# **Univers**

# **UNIVERSITE KASDI MERBAH - OUARGLA**

**FACULTÉ DES SCIENCES ET TECHNOLOGIE ET SCIENCE DE LA MATIERE Département Génie Mécanique**

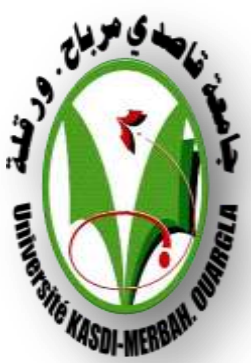

**Mémoire**

# **Présenté en vue de l'obtention du diplôme de**

**MASTER PROFESSIONNEL**

**Domaine : Sciences Techniques Filière : Génie mécanique Spécialité : Energétique**

**Par: MELOUKA Mohamed**

# **Thème**

**Simulation de l'effet d'insertion de turbulateurs au sein d'un écoulement de fluide dans une conduite, du point vu transfert de chaleur et perte de charge**

**Devant le jury composé de:**

**M. M.GUEBAILIA Maitre assistant B Président ME. N.SAIFI Maitre assistant B Examinateur M. N.CHERRAD Maitre assistant A Encadreur**

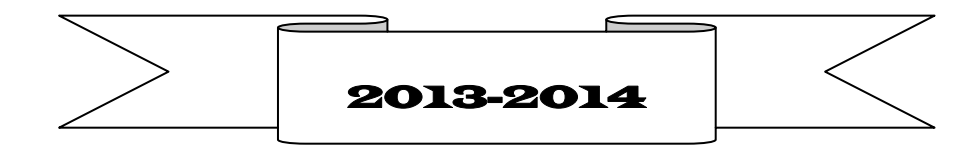

#### **ملخص**

دراسة محاكاة رقمية للتبادل الحرارية تحليل لضياع الطاقة على عناصر مخضوضة لجريان المائع هذه العناصر المختلفة االشكال المثبتة على الجدار الداخلي ألنبوب ذو مقطع دائري . التدفق على الجدار الخارجي لأنبوب ثابت الحسابات الرقمية انجزت بمساعدة البرنامج المشفر COMSOL Multiphysics عدة اشكال للعناصر المخوضة قد خضعت للدراسة . تاثير وضعية العنصر المخضوع و المسافة بن عنصرين كما تائثير تغير المخضوع على الجريان المائع قد درسوا غي هذا العمل. النتائج الرقمية المتحصل عليها تثبت بوضح ان كفاءات الحركية و الحرارية متعلقة بعدد و بعد و وضعية و شكل العناصر المخوضة . كما انه لو حظ تطور بنيات دوار نية بجوار العناصر المخوضة هذة البينات تبدوا السبب االساسي لزيادة التبادل الحراري كما ان ضياع الطاقة ناتج اساسا عن تعطيل الجريان بسبب هذه العناصر المثبتة على الجدار الداخلي االنبوب .

# **Résumé :**

Une simulation numérique du transfert de chaleur et l'analyse de pertes de charge sont présentation pour des tubulateur de différance forme insérés un conduite de section circulaire. Un flux constant de chaleur es appliqué du coté externe de la conduite. Les calculs numériques sont réalisées à l'aide du code COMSOL Multiphysics Déférentes formes de turbulateur sont utilisées. L'effet de la position de turbulateur et la distance entre deux tubulateur, ainsi que l'effet d'augmentation de la hauteur sont étudiés .Les résultats numérique obtenus montrent clairement que les performances dynamique et thermique sont dépendantes du nombre, des dimension, de la position et de la configuration des tubulateur . On remarque aussi le développement de structures tourbillonnaires, en aval et en amont des turbulateur, Ces structure semblent être à l'origine de l'augmentation du transfert de chaleur, ainsi que des pertes de charge dues essentiellement au blocage de l'écoulement créé par l'emplacement des ces élément

## **Abstract:**

A numerical simulation heat-transfer study and pressure drops analysis are presented for turbulators of different shapes inserted in a circular pipe. A constant heat flux is applied to the outer side of the pipe .Numerical are conducted with the COMSOL Multiphysics .The turbulators shapes are different. The effete of the turbulators position. the distance between two turbulators and the effect of turbulatos height are studied .The numeriel obtained resulta show clearly that the dynamic and thermal performances are dependent on the number, the dimensions, the position and the shope of the tabulators .We can observe a development of vortex structures, behind turbulators , which seem to be responsible on the heat transfer increase , as pressure drops awed essentially blocking of the flow by these element

**Dédicaces** 

Je dédie ce modeste travail à :

Ma source de tendresse, l'être la plus chère dans le monde,

La femme la plus patiente, ma très chère mère

Mon idéal, l'être le plus généreux, mon très cher père tous

Leurs sacrifices

Mes frères et mes sœur.

Toute ma famille

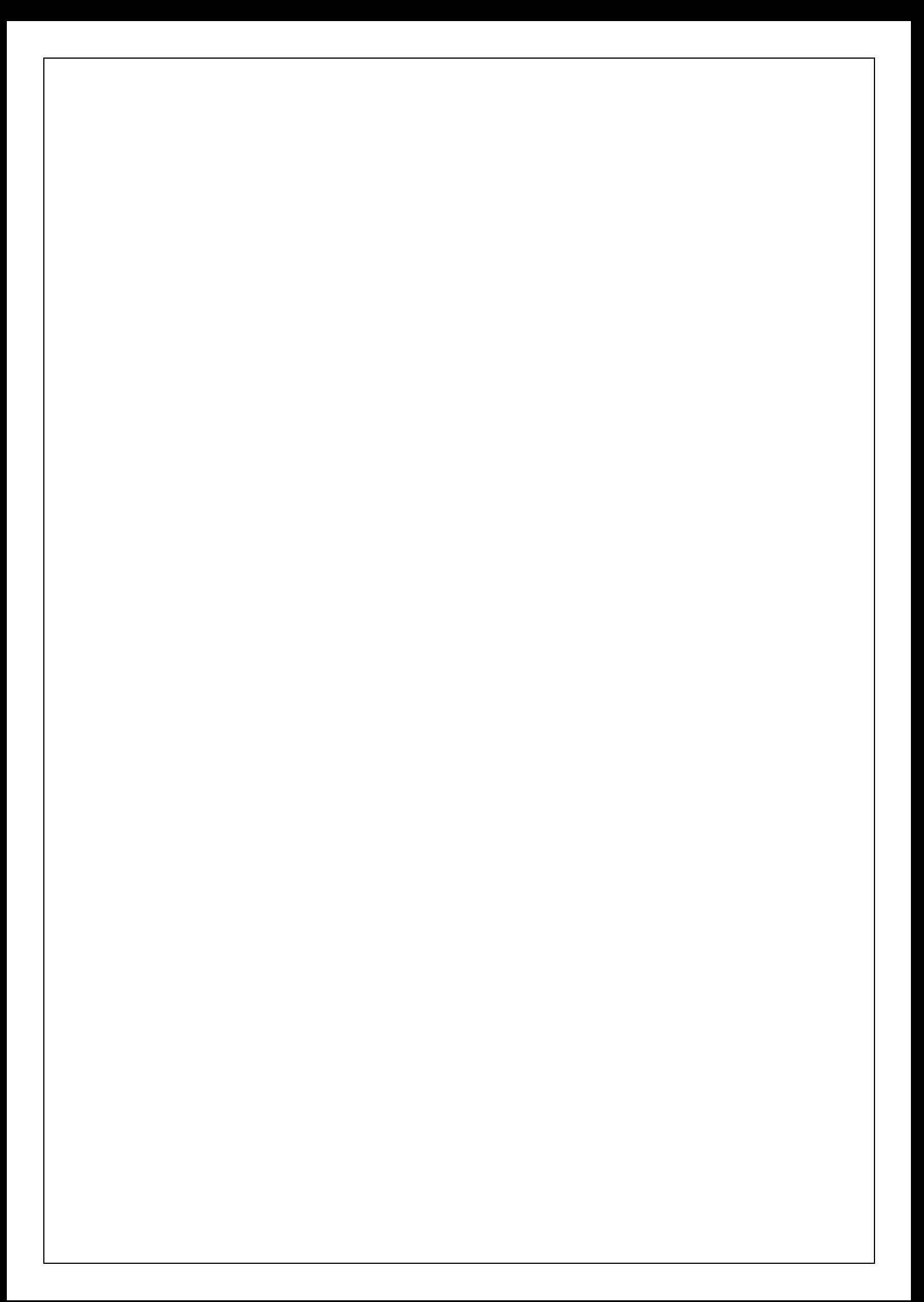

# Tableau des matières

Tableau de matière de matière de matière de matière de matière de matière de matière de matière de matière de<br>Le production de matière de matière de matière de matière de matière de matière de matière de matière de matiè

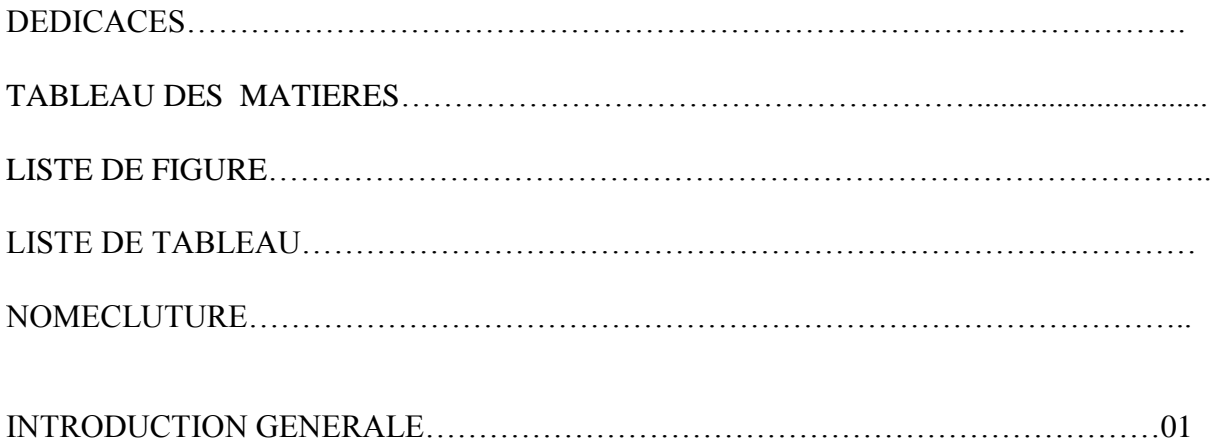

# **CHAPITRE I : ETUDES BIBLIOGRAPHIQUE**

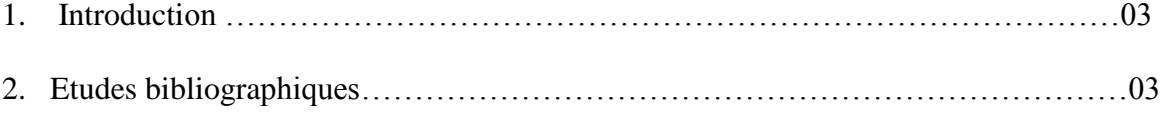

## **CHAPITRE II : PHENOMENE DE CONVECTION FORCEE DANS UN TUB AU GEGIME LAMINAIRE**

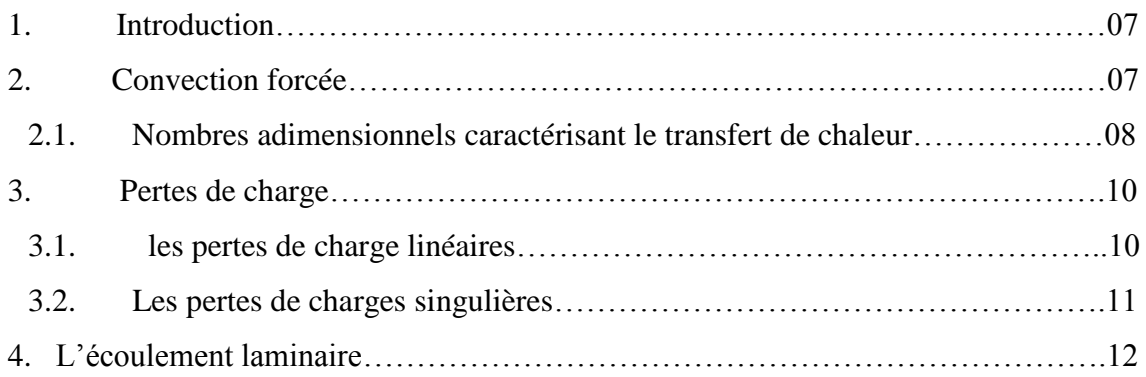

# **CHAPITRE III : INTRODUCTION COMSOL Multiphysiques 4.3**

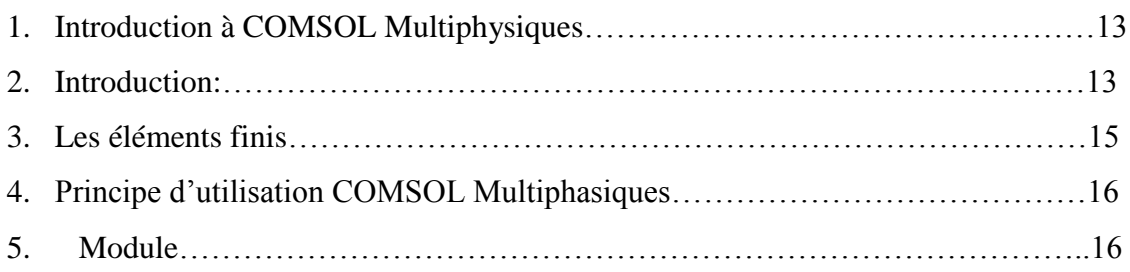

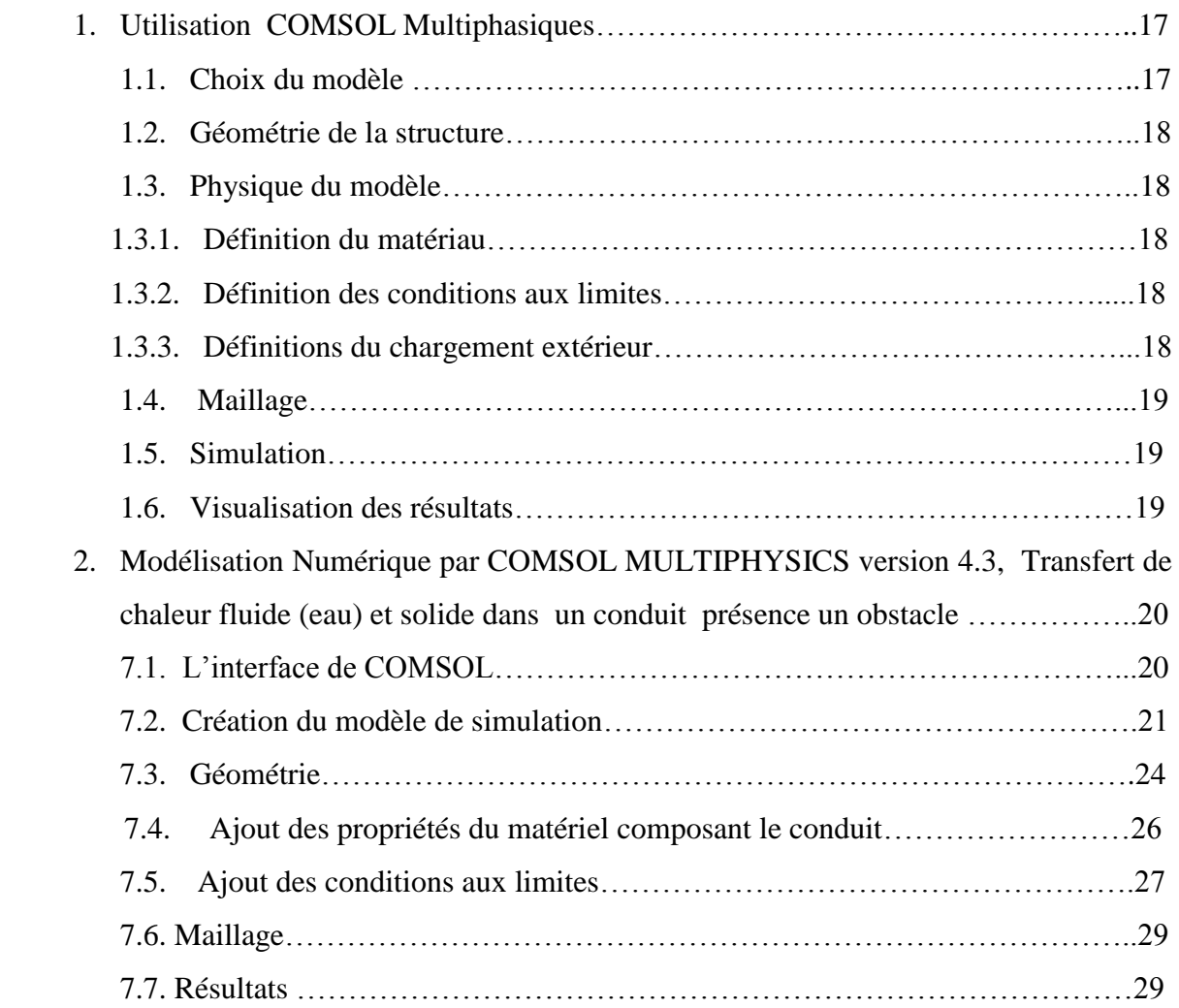

Tableau de matière de matière de matière de matière de matière de matière de matière de matière de matière de<br>Le production de matière de matière de matière de matière de matière de matière de matière de matière de matiè

# **CHAPITRE IV : Résultats et discussion**

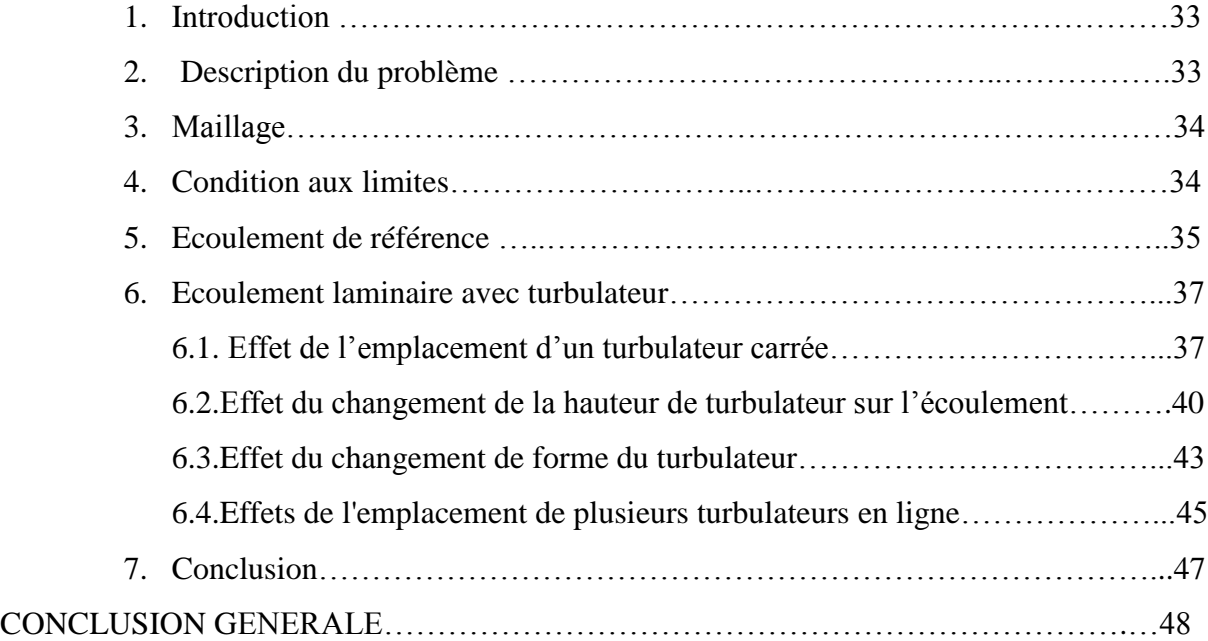

# **Liste des figures**

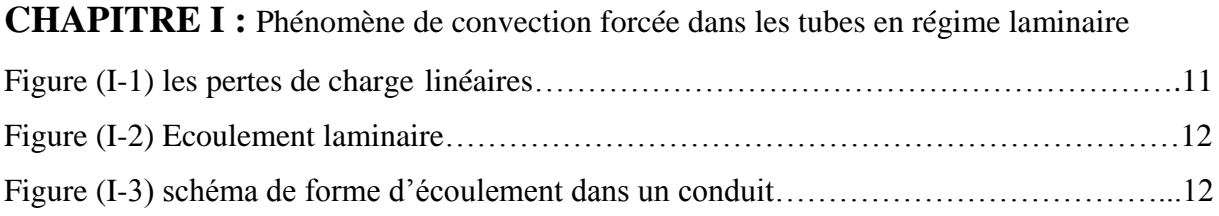

# **CHAPITRE II :** Introduction à COMSOL Multiphysiques

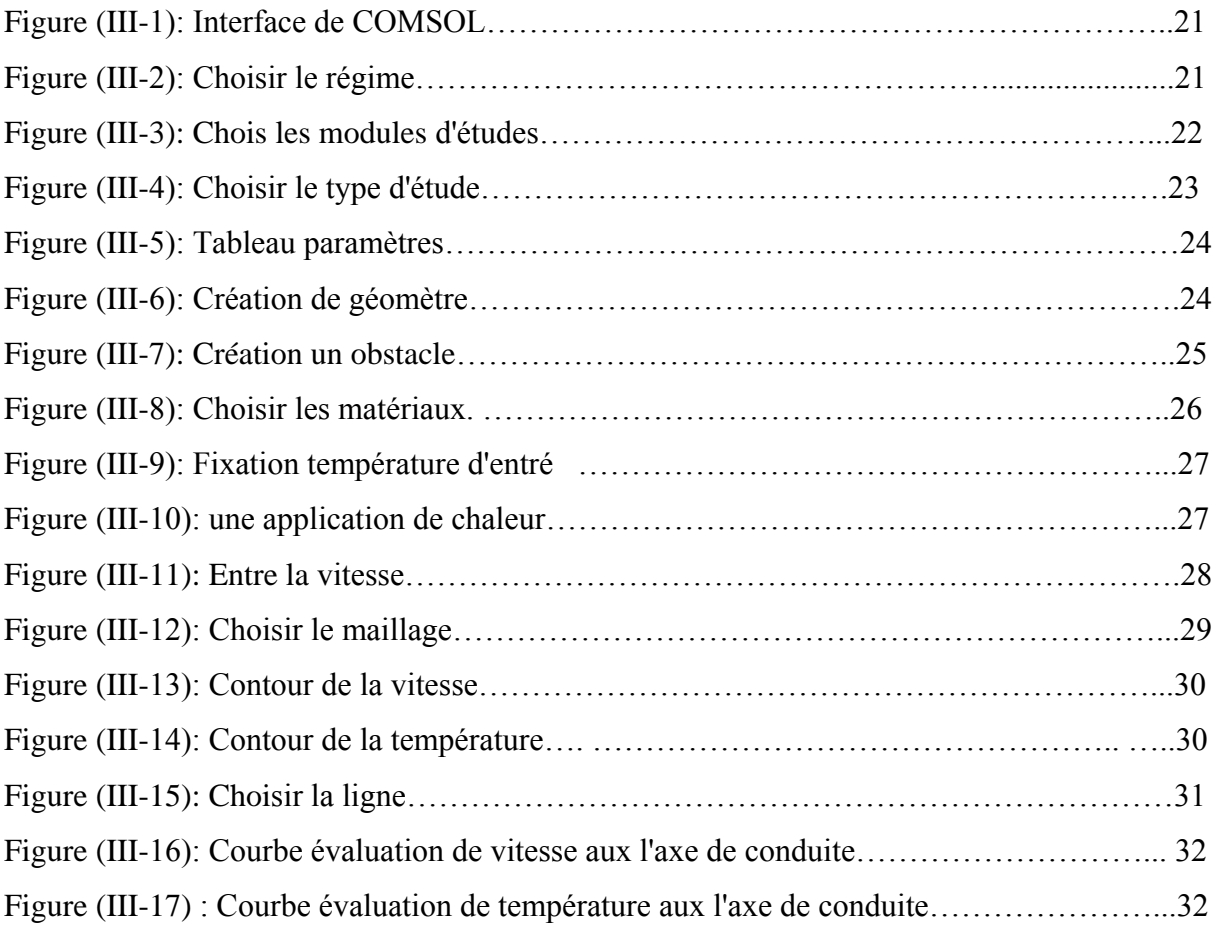

# **CHAPITIRE III :** Résultats et discussion

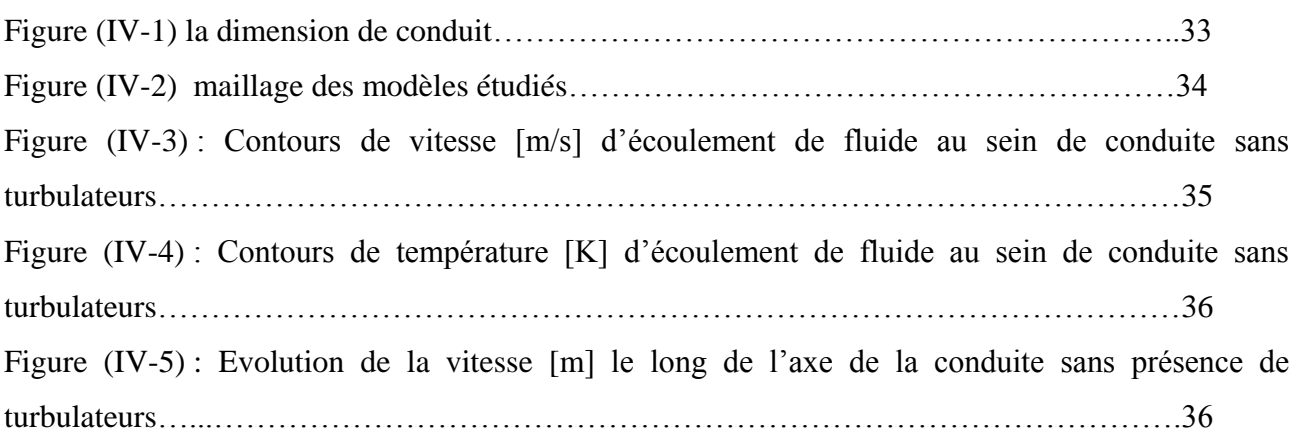

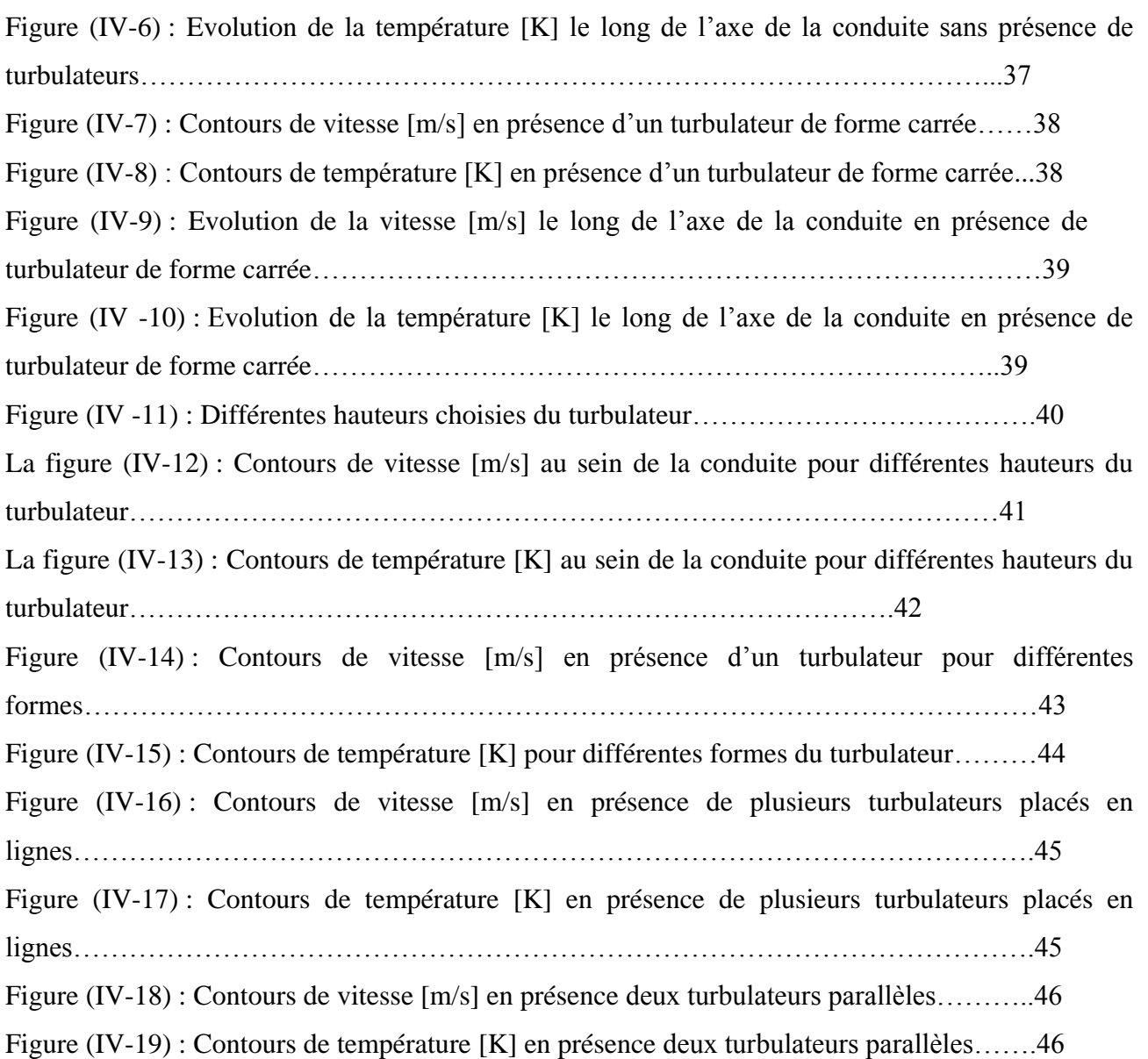

# **Liste des tableaux**

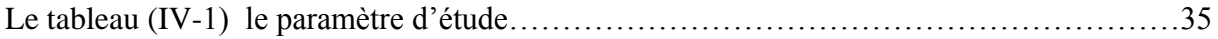

# **Nomenclature**

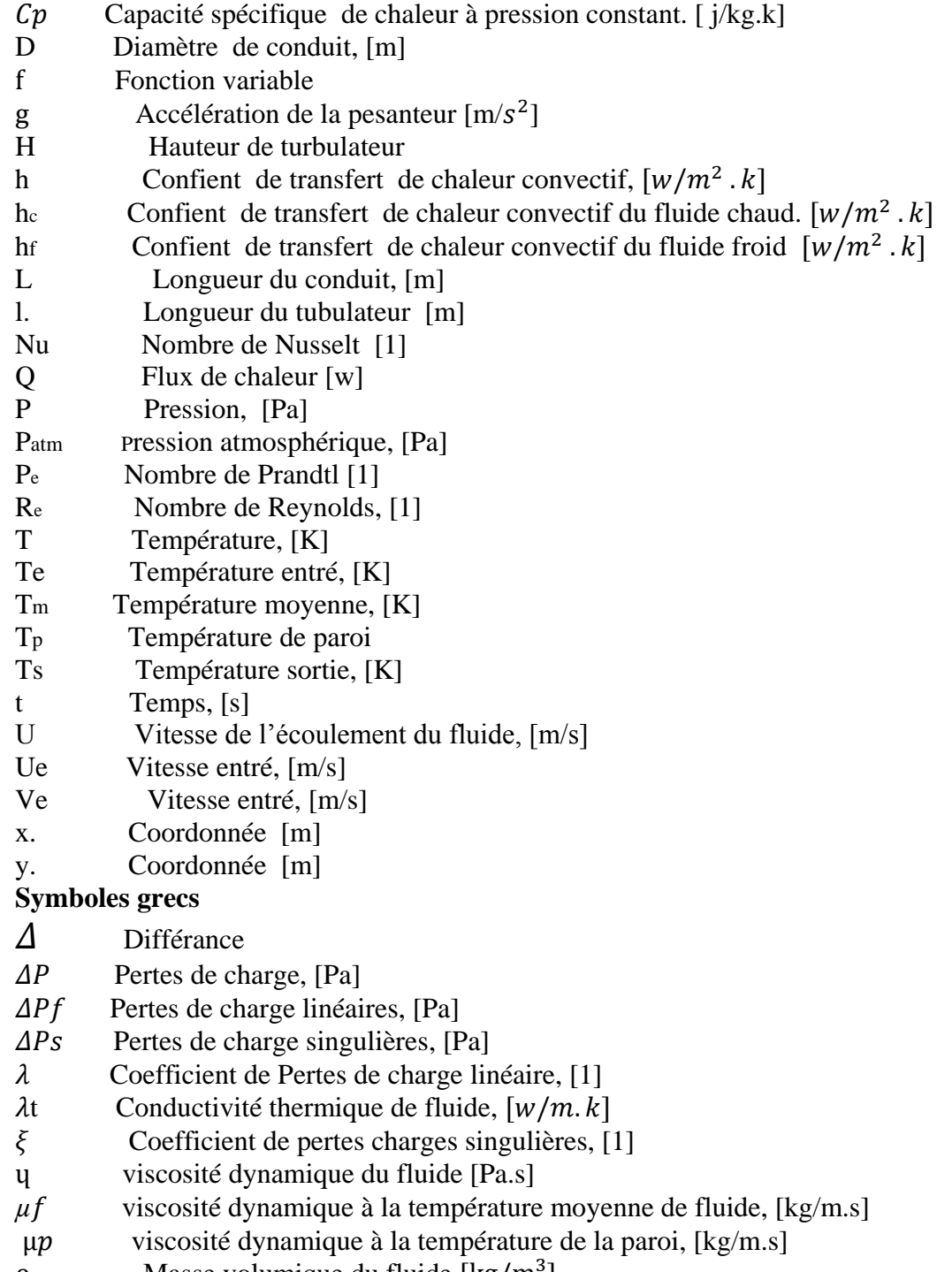

 $\rho$  [Masse volumique](http://fr.wikipedia.org/wiki/Masse_volumique) du fluide  $[\text{kg/m}^3]$ 

#### **Introduction général :**

Les écoulements autour des objets est un phénomène qui se produit fréquemment dans la pratique. Ils sont indispensables dans la conception mécanique et thermique de nombreux systèmes en engineering comme : avions, automobiles, échangeur, composant électroniques, les aubes de turbines et les formes géométriques à section carrée et circulaire. L'indentification et l'étude des phénomènes hydro et aérodynamiques qui surgissent dans le sillage d'un obstacle restent un sujet d'intérêt d'actualité dans divers domaines. Donc, le sillage autour des obstacles est d'un intérêt important dans la pratique. En effet la connaissance des structures turbulentes générées derrière ces obstacles est d'une utilité primordiale dans la conception des ouvrages exposés aux écoulements de fluides. Le choix de l'étude des obstacles résulte de leurs simplicités géométriques permettant d'avoir des facilités expérimentales et numériques.

Beaucoup de travaux de recherches ont été réalisés pour modeler l'écoulement autour des obstacles. Pour cela, plusieurs expériences dans le domaine ont été réalisées et confrontées aux méthodes numériques. Pour cette dernière une large gamme de méthodes mathématiques

ont été développées afin de s'approcher de la réalité de l'écoulement et de fournir le maximum d'information qui peut se produire. Pour notre cas, on a utilisé COMSOL MULTIPHYSICS 4.3 qui représente un outil de simulation numérique fort de grande qualité afin de simuler un écoulement autour des obstacles de différentes formes et différentes positions..

Notre travail consiste à une élude numérique pour maximiser le transfert de chaleur thermique et minimiser le perde de charge en jouant sur le facteur géométrique des surfaces. Il s'agit de forme, dimension et nombre de turbulateurs qui ont pour particularité la perturbation de l'écoulement principal afin d'augmenter le taux de turbulence entraînant une sensible amélioration de l'échange thermique.

L'étude de l'emplacement de turbulateur de différentes formes et dimension et à différentes positions devrait nous conduire à un compromis entre les paramètres dynamique et thermiques de l'écoulement dans une conduite.

Le premier chapitre consiste à une étude bibliographique permettant une compréhension du phénomène étudie en citant quelque résultats d'études.

Le deuxième chapitre étudie le phénomène de convection forcé dans les conduites. On présente les paramètres adimensionnels décrivant le phénomène de transfert de chaleur par convection forcée. Le troisième chapitre est une introduction sur le logiciel COMSOL MULTIPHYSICS 4.3 et une explication de l'utilisation de ce logiciel.

Le quatrième chapitre présente les résultats obtenus et la discussion sur les quels.

Enfin une conclusion générale sur le travail réalisé et les recommandations qui peuvent avoir lieu.

### **1. Introduction**

De nombreuses études numériques et expérimentales ont été proposées pour optimiser les performances des systèmes thermiques (échangeurs de chaleur, équipements électroniques…).

Parmi ces méthodes il y a celles qui consistent à utiliser des blocs solides (tabulateurs) en faisant varier leur géométrie (forme et taille), leur emplacement et leur densité de façon à maximiser le transfert thermique. Il s'agit d'insérer des tabulateurs dans une conduite pour augmenter le temps de séjour du fluide. L'insertion des turbulateurs augmente la perturbation de l'écoulement et par la suite le transfert de chaleur.

L'objectif étant alors de trouver la forme optimale permettant un meilleur transfert de chaleur.

Dans ce chapitre on présente une synthèse bibliographique des différents travaux effectués dans ce domaine.

## **2. Etude bibliographique :**

R.A Writz et Wayne McAuliffe (1990) **[18]** ont réalisé des expériences sur le transfert de chaleur par convection à travers une rangée de plaques électroniques étroitement alignées. La visualisation de l'écoulement, et les mesures interférométriques du transfert thermique sont conduits dans un canal à vent provoqué, ou la rangée des plaques est modélisée par une nervure transversale bidimensionnelle fixée sur la paroi du canal. La nervure transversale a un allongement de 4.3, avec un rapport de hauteur du canal par rapport à celle de la nervure variant entre 1.2 et 4.0. Les résultats sont rapportés pour des nombres de Reynolds allant de 2000 à 5000. La visualisation d'écoulement montre que l'écoulement se sépare à partir de la paroi du canal approximativement en amont de la nervure. La région du transfert thermique réduit est approximativement à 2.5 de la hauteur de nervure en amont, avec un coefficient de transfert thermique qui diminue pour atteindre des valeurs très petites prés de la cellule de recirculation. Le transfert thermique moyen en amont de la nervure est réduit approximativement à 50% comparé à celui qui à celui qui se produirait en absence de la nervure.

M. LEBID (1995) [**14]** a réalisé une étude expérimentale relative aux paramètres contribuant à l'amélioration des performances dynamiques et thermique des échangeurs tubulaires en introduisant des tabulateurs au sein de l'écoulement. Les résultats expérimentaux montrent clairement que les performances dynamiques et thermiques sont dépendantes du nombre et de la configuration des tabulateurs. Les essais ont montré que le champ dynamique de l'écoulement est fortement perturbé par la présence des tabulateurs. La chute de pression et la coefficient de perte de charge sont plus importants que le nombre et le diamètre des chicanes sont grands. Il apparaît que le champ thermique est, lui aussi, d'une grande sensibilité à la présence de ces chicanes. En effet le gradient de températures axial du mélange est plus élevé que celui correspondant au tube sans tabulateurs. La distribution du nombre de Nusselt local est sévèrement affectée en présence des tabulateurs aux valeurs x/D<5. Il est à signaler que le maximum d'échange de chaleur est réalisé pour une position du tabulateur à proximité de l'entrée à x/D<3. Cependant cette simulation pourrait affecter la résistance mécanique et thermique de la plaque tubulaire causée principalement par un temps de séjour excessif des gaz chauds. Il est à remarquer aussi, que l'efficacité d'échange, dans le cas de tabulateur sous forme de disques, présente des valeurs intéressantes et prometteuses pour de futures applications industrielles.

Masud Behania, Wataru Nakayama et Jeffrey Wang(1998) **[11]** ont mené une série d'expériences dans le but de mesurer le champ d'écoulement et le transfert de chaleur dans une géométrie simple d'un morceau échauffé dans un jet d'air. L'étude consiste à simuler les champs dynamiques et thermiques dans un écoulement entre deux plaques parallèles avec un bloc chauffé monté sur le plancher. La vitesse d'écoulement à l'entrée du canal varie entre 1 et 74 m/s. Divers modèles de turbulence ont été testés, et l'effet de l'écoulement à l'entrée du canal sur le taux de transfert de chaleur a été déterminé en considérant un état stable et entièrement développé. Le coefficient de transfert de chaleur déterminé numériquement. Les résultats indiquent que l'écoulement ou voisinage du bloc présente une séparation d'écoulement et formation de vortex, menant à une distribution complexe du coefficient local de transfert de chaleur. La température de l'air suivant le plancher est fortement affectée par le transfert de chaleur à partir du bloc, qui mène à la formation d'un sillage en aval du bloc. Les données expérimentales sont utilisées pour valider les prévisions de CFD**,** et l'accord avec quelques paramètres s'avère favorable.

Thorsten Stoesser, Fabrice Mathey, Jochen Frohlich et Wolfgang Rodi(2003) **[19]** ont réalisé une étude numérique de l'écoulement autour de multiples cubes placés dans un canal avec différentes profondeurs, en utilisant le modèle de turbulence LES. Dans le premier cas, donc le blocage causé par les cubes était assez important. Un écoulement très complexe avec diverses régions de séparations et rattachements, développés autour des cubes, a été démontré. Le deuxième cas testé, concernent un canal plus profond comparé à la hauteur du cube, pouvant être considéré comme couche de rugosité artificielle du canal. Une couche de cisaillement se développe au dessus des éléments, et une interaction entre l'écoulement autour des éléments rugueux et l'écoulement extérieur est observée. En générale, les simulations utilisant le modèle de turbulence LES ont montré un accord très satisfaisant avec les expériences, et ça, concernant les quantités moyennes et fluctuantes en plus du développement des structures tourbillonnaires complexes au sein de l'écoulement.

Abdelkader Korichi, hakima cherifi, Abdelkader Bouaziz et Lounes Oufer(2003) [1] ont réalisé une étude numérique du transfert de chaleur conjugué, bidimensionnel dans un canal rectangulaire en

présence de trois obstacles chauffés montés sur sa paroi inférieur. L'écoulement est supposé laminaire incompressible. Le nombre de Reynolds varie de 100 à 1200. La largeur et la hauteur des obstacles ainsi que l'espacement entres les obstacles sont respectivement 0.125, 0.25 et 0.5. Le transfert de chaleur autour d'obstacles est analysé pour les différentes conditions considérées. Les résultats montrent que le transfert croit avec l'augmentation du nombre de Reynolds, la hauteur d'obstacle, l'espacement et la diminution de la largeur de l'obstacle.

Une étude des performances des modèles de turbulence sur l'écoulement de fluides et du transfert de chaleur dans les applications électronique a été faite par K.Dhinsa, C.Bailey et K.Pericleous (2004) [**9]** Ils ont étudié le système de refroidissement dans les produits électroniques du point de vue association entre la configuration de l'écoulement et génération de la chaleur. La simulation numérique consiste à caractériser l'écoulement autour d'une planche électronique sous forme cubique, en testant différents modèles de turbulence. Les effets thermiques étant le contribuant principaux au disfonctionnement des produits électroniques. L'écoulement est fortement affecté par la présence de région de recirculation. Le vortex de recirculation dégage et encapsule la chaleur, ce qui empêche davantage son extraction du système. Les résultats obtenus montrent que le modèle standard de turbulence K- $\epsilon$  avec grand nombre de Reynolds trouve une difficulté à prévoir exactement les phénomènes réels. Les autres modèles examinés donnent de meilleures prévision, sans pour autant que l'un l'emporte sur l'autre.

C .MOULINEC, J.C.R HUNT FTMNIEUWSTADT(2004) **[4]** ont mené l'étude d'un écoulement à travers un faisceau de cylindres rigides parallèles de diamètre D. le calcule est réalisé à l'aide d'une simulation numérique directe tridimensionnelle (DNS) à diverses valeurs de nombre Reynolds, allant de 50 à 6000. Deux différents espacement entre les tubes, L/D=2 et L/D=3, ont été considérés. A Re≤500 l'écoulement est liminaire, dans ce cas l'écoulement confiné entre une paire de cylindre voisins apporte la vorticité d'un signe opposé aux deux bords de l'ensemble A Re  $\approx$ 6000, l'écoulement est fortement turbulent, la vorticité di sillage disparaît un peu par diffusion turbulente.

Une évaluation de deux modèle de turbulence avancés pour simuler l'écoulement et la dispersion autour du corps a été réalisée par S.T. chan et D.E. Stevens (2000) **[20] Il**s ont présenté une validation pour leur modèle en simulant l'écoulement notablement plus précis mais approximativement avec un ordre d'augmentation en cout informatique.

L'ensemble de la littérature examinée indique que l'utilisation de tabulateurs pour améliorer les performances des échangeurs de chaleur est une technique efficace à condition que les propriétés thermo-physiques et géométriques de ces éléments soient bien choisies. Le présent travail vient ajouter un petit plus aux travaux déjà entrepris dans ce domaine. Il s'agit en particulier d'analyser l'influence des paramètres suivants :

- Forme des éléments tabulateurs ;
- Dimension ou taille des éléments tabulateurs ;
- Densité et disposition des éléments turbulateurs.

## **1. Introduction:**

La convection est un mode de transport d'énergie par l'action combinée de la conduction, de l'accumulation de l'énergie et du mouvement du milieu. La convection est le mécanisme le plus important de transfert d'énergie entre une surface solide et un liquide ou un gaz. Le transfert d'énergie par convection d'une surface dont la température est supérieure à celle du fluide qui l'entoure s'effectue en plusieurs étapes. D'abord la chaleur s'écoule par conduction de la surface aux molécules du fluide adjacentes. L'énergie ainsi transmise sert à augmenter la température et l'énergie interne de ces molécules du fluide. Ensuite les molécules vont se mélanger avec 'autres molécules situées dans une région haut température et l récupérer une partie de leur énergie dans ce cas l écoulement transporte le fluide et énergie l énergie emmagasinée dans les molécules du fluide est transportée sous l effet de leur mouvement la transmission de chaleur par convection est désignée selon d'écoulement du fluide par convection libre ou convection forcée lorsque il se produit au sein du fluide des courant dus simplement aux différances de température on dit que la convection est naturelle ou libre par contre si le mouvement du fluide est provoqué par une action externe telle une pompe ou un ventilateur le processeur est appelé convection forcée.

#### **2. Convection forcée:**

La convection forcée est provoquée par une circulation artificielle [\(pompe,](http://fr.wikipedia.org/wiki/Pompe) [turbine\)](http://fr.wikipedia.org/wiki/Turbine) d'un [fluide](http://fr.wikipedia.org/wiki/Fluide_(mati%C3%A8re)) où le transfert est plus rapide que dans le cas de convection naturelle tels que chauffage central avec accélérateur, chauffages électriques avec soufflerie, [chauffe-eau solaire](http://fr.wikipedia.org/wiki/Chauffe-eau_solaire) et fou à convection de [cuisinière.](http://fr.wikipedia.org/wiki/Cuisini%C3%A8re_(%C3%A9lectrom%C3%A9nager)) Le corps humain a son propre système de convection forcée, la [circulation sanguine.](http://fr.wikipedia.org/wiki/Circulation_sanguine) Dans un environnement à [microgravité](http://fr.wikipedia.org/wiki/Microgravit%C3%A9) comme dans l'espace, la convection naturelle n'est pas possible puisque la poussée d'Archimède s'exerce par la différence de force gravitationnelle sur des volumes de densités différentes. Ainsi la circulation de la chaleur doit être forcée dans une [capsule](http://fr.wikipedia.org/wiki/Capsule_spatiale)  [spatiale.](http://fr.wikipedia.org/wiki/Capsule_spatiale) Une flamme aurait également de la difficulté à exister car les gaz de combustion resteraient près de la flamme, la coupant de l'apport d'oxygène, il faut pour l'entretenir une circulation forcée pour éloigner ces gaz et amener l'oxygèn[e2.](http://fr.wikipedia.org/wiki/Convection#cite_note-2)

$$
Q = h(T_p - T_{\infty})
$$

# **2.1. Nombres adimensionnels caractérisant le transfert de chaleur:**

Supposons l état stationnaire d'un écoulement incompressible pour un cas bidimensionnels Equation de continuité :

$$
\frac{\delta \rho}{\delta t} + \text{div}(\rho \overline{U}) = 0
$$

Équations de Navier-Stokes :

Suivant x :

$$
u \frac{\partial u}{\partial x} + v \frac{\partial u}{\partial y} = \frac{1}{\rho} \frac{\partial p}{\partial x} + U \left( \frac{\partial^2 u}{\partial x^2} + \frac{\delta^2 u}{\delta y^2} \right)
$$

Suivant y :

 $u^{\partial}_{\overline{a}}$  $\frac{\partial v}{\partial x} + v \frac{\partial u}{\partial y} = \frac{1}{\rho}$  $\rho$ д  $\frac{\partial \mathbf{p}}{\partial \mathbf{y}} + \mathbf{U} \left( \frac{\partial}{\partial \mathbf{y}} \right)$  $\frac{\partial^2 u}{\partial x^2}$  +  $\frac{\delta}{\delta}$  $\frac{\delta u}{\delta y^2}$ 

On connait le nombre de Reynolds

$$
Re = \frac{VD\rho}{\nu}
$$

Avec

V - vitesse caractéristique du fluide [m/s]

D- dimension caractéristique [m]

 $\rho$  - [masse volumique](http://fr.wikipedia.org/wiki/Masse_volumique) du fluide [kg/m<sup>3</sup>]

 $y$ - [viscosité dynamique](http://fr.wikipedia.org/wiki/Viscosit%C3%A9_dynamique) du fluide  $[Pa \cdot s]$ d'où la formulation classique:

L'échangeur connective est donc décrit à laid des seuls nombres Reynolds et Prandtl.

On définit le nombre adimensionnels comme suit :

Le nombre de Reynolds caractérise le régime d'écoulement dans le cas d'un écoulement à l'intérieur d'un conduit cylindrique de paroi lisse on a:

 $Re <$   $\longrightarrow$  2300 écoulement laminaire

 $Re >$   $\longrightarrow$  2300 écoulement turbulent

Nombre de Prandtl :

$$
Pr = \frac{\mu Cp}{h_t}
$$

Nombre de Nusselt :

C'est un nombre adimensionnel lié la continuité du flux thermique en y=0, la condition de non glissent du fluide sur la paroi (vitesse nulle) impose l'égalité

$$
Nu = h D/\lambda t = -\left(\frac{\delta T}{\delta y}\right)y = 0
$$

Pour régime laminaire (Re<2300) :

$$
Nu = 1.86 (Re. Pr)^{1/3} \left(\frac{p}{X}\right)^{1/3} \left(\frac{\mu f}{\mu p}\right)^{0.14}
$$

 $\mu$  $\boldsymbol{k}$  $\dot{m}$  $\cdot$ 

 $\mu$  $\boldsymbol{k}$  $\overline{m}$  $\overline{\phantom{a}}$ 

 $-Régime turbulent (Re > 2300)$ :

 $Nu = 0.023(Re^{0.8})(Pr^{1/3})$ 

#### **3. Pertes de charge:**

A l'origine des pertes de charge lors du mouvement d'un fluide de trouve le processeur de transformation irréversible de l'énergie mécanique du courant en chaleur. Cette transformation d'énergie est due à la viscosité moléculaire et turbulente du fluide en mouvement

On distingue deux aspects des pertes de charge :

- 1- les pertes par frottement ou linéaires
- 2- les pertes singulières

#### **3.1. Les pertes de charge linéaire:**

Les pertes de charge linéaires sont aussi appelées «pertes de charge par frottement». Elles correspondent à une perte de pression dans une installation, due aux frottements des fluides dans les tuyauteries, cuivre, acier, PER, PE. Plus la longueur de tube est importante plus il y aura de pertes. Les pertes de charges linéaires dépendent de nombreux paramètres:

$$
\Delta Pf = \lambda \frac{L}{D} \rho \frac{U^2}{2} [Pa]
$$

 $\Delta P f$ : est la perte de charges linéaires(en mètre).

 $\lambda$ : Coefficient de perte de charge (nombre sans dimension).

 $L:$  Est la longueur de conduite (en mètre).

 $g: L$ 'accélération de la pesanteur (en m/s2)

U: Vitesse moyenne du fluide (en m/s).

 $D:$  Diamètre intérieur du tube (en m)

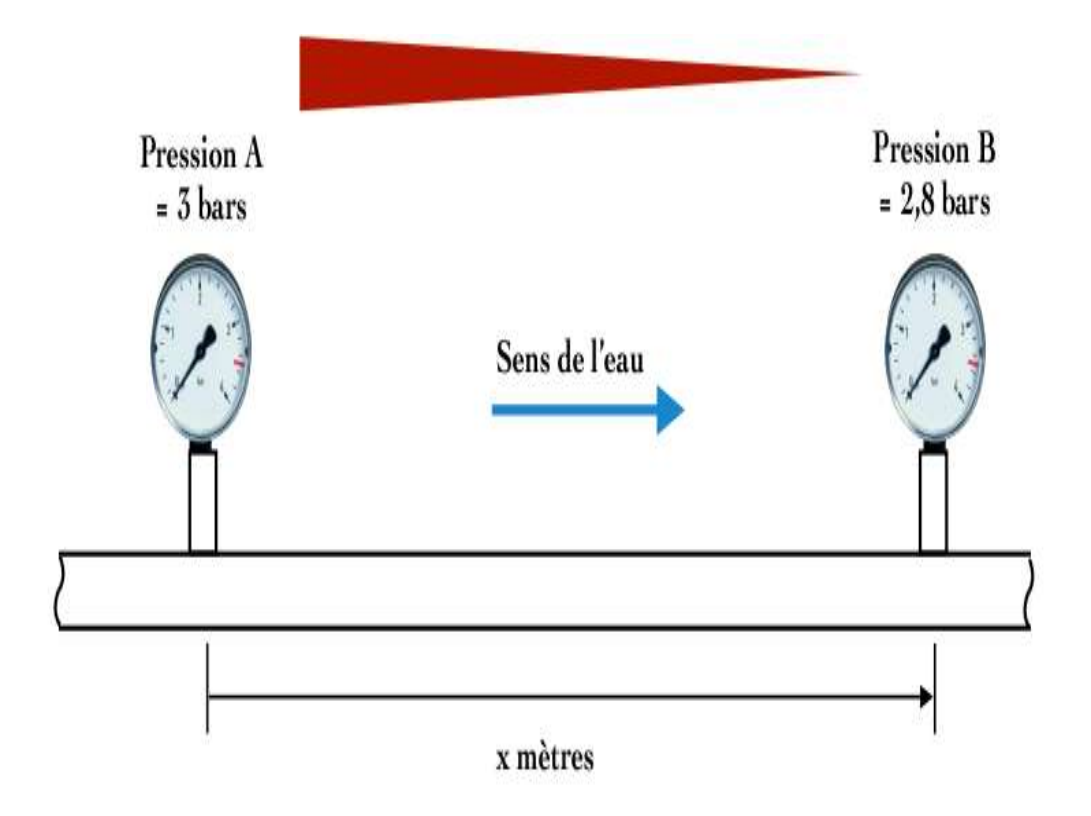

Figure (I-1) les pertes de charge linéaires

#### **3.2. Les pertes de charges singulières:**

Les pertes de charge singulières sont essentiellement dues aux accidents de canalisation, c'est-à-dire toute modification géométrique de la conduite. On peut y compter les changements de direction (coudes, raccords en T), les variations de section, les vannes ou robinets, les appareils de mesure, etc. ... La perte de charge singulière d'un accident peut se déterminer par calcul ou à l'aide de tables [\(abaques\)](http://fr.wikipedia.org/wiki/Abaque_(calcul)) où une construction graphique à partir de grandeurs simples donnera un résultat Pour le cumul des pertes de charge régulières et singulières.

Il existe des logiciels commerciaux qui réunissent les équations des pertes régulières et ces abaques avec les données fluides et rugosité pour rapidement trouver et totaliser les pertes de charge de réseaux.

Les pertes de charge s'additionnent en fonction du nombre de ces accidents

 $\Delta Ps = \xi \rho \cdot \frac{v}{c}$  $\frac{m}{2}$ , Ou'  $\xi$  est appelé coefficient de pertes charges singulières

# **4. L'écoulement laminaire**

Dans un écoulement laminaire deux particules fluides voisines à un instant donné restent voisines aux instants suivants. Ceci permet de décrire le [champ](http://fr.wikipedia.org/wiki/Champ_de_vecteurs) de vitesses en utilisant les techniques classiques [d'analyse mathématique](http://fr.wikipedia.org/wiki/Analyse_%28math%C3%A9matiques%29) et, plus souvent, [d'analyse numérique.](http://fr.wikipedia.org/wiki/Analyse_num%C3%A9rique) En d'autres circonstances l'écoulement devient [turbulent,](http://fr.wikipedia.org/wiki/Turbulence) sans organisation apparente, ce qui nécessite l'utilisation de techniques différentes.

Laminar Figure (I-2) Ecoulement laminaire  $\overleftarrow{u}$  =

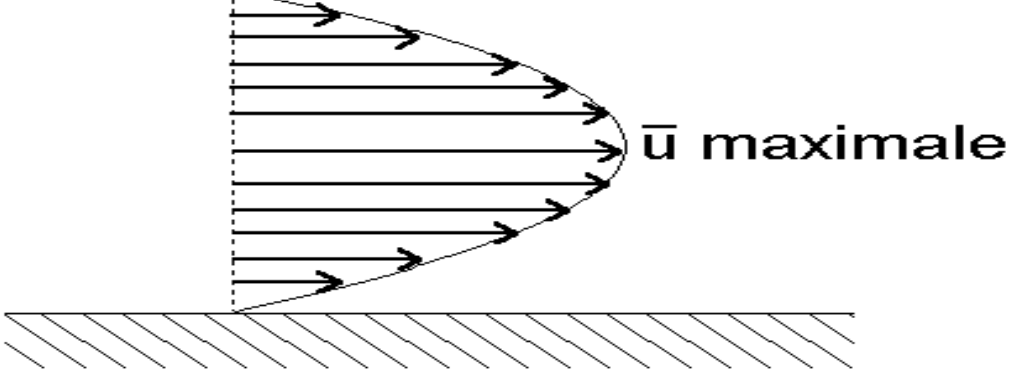

Figure (I-3) schéma de forme d'écoulement dans un conduit

#### **1. Introduction à COMSOL Multiphysiques:**

COMSOL est un logiciel de simulation par éléments finis (FEM) permettant de résoudre tout type de problème pouvant être décrit par des équations aux dérivées partielles. Dans ces logiciels, les équations différentielles sont exprimées dans des petits volumes permettant leur expression sous forme de différences simples et transformant le problème continu en un problème comportant un nombre fini d'équations et d'inconnues pouvant se résoudre avec des techniques d'algèbre linéaire. On comprend intuitivement que plus le volume de discrétisation sera petit plus le modèle discret approchera le modèle continu.

## **2. Introduction:**

La simulation sur ordinateur est devenue une partie essentielle de la science et de l'ingénierie

-L'analyse numérique des composants, en particulier, est important de nouveaux produits on l'optimisation des conceptions.

Aujourd'hui, un large éventail d'options est disponible pour la simulation. Les chercheurs utilisent tout à travers les langages de programmation de base à différents forfaits de haut niveau par la mise en œuvre des méthodes avancés.

Chacune de ces techniques a ses propres caractéristiques uniques, ils partagent tous un intérêt commun :

Pouvez-vous compter sur les résultats :

Il est utile de rappeler l'objectif lorsque l'on considère que le logiciel est fiable (lorsque l'ont considère ce qui rend le logiciel fiable, il est utile de rappeler l'objectif). Vous voulez un modèle qui décrit avec pression ce qui se passe dans le monde réel.

L'environnement de simulation sur ordinateur est tout simplement une traduction des lois physiques du monde réel dans leur forme virtuelle, la simplification prend lieu dans le processus de traduction permet de déterminer l'exactitude du modèle résultant.

L'idéal serait donc de disposer environnement de simulation qui comprend la possibilité d'ajouter un effet physique à votre modèle, c'est ce que COMSOL est tout sur.

C'est une plate forme flexible qui permet même aux utilisateurs de modéliser tous les aspects physiques pertinents de leurs conceptions, les utilisations avancées peuvent aller plus loin et utiliser leurs connaissances pour développer des solutions personnalisées applicables à leur situation particulière.

Avec ce genre d'all-inclusive environnement de modélisation, COMSOL vous donne la confiance nécessaire pour construire le modèle que vous voulez avec précision le mode réel.

Certaines caractéristiques de COMSOL deviennent apparents à l'utilisation, compatibilité de distingue parmi celles-là COMSOL exige que chaque type de simulation inclus dans le paquet à la capacité de se comminer avec n'importe quelle autre, cette stricte exigence reflète effectivement ce qui se passe dans le monde réel. Par exemple dans *consol* nature de l'électricité est toujours accompagné d'un effet thermique ; les deux sont entièrement compatibles.

Compatibilité garantit l'application de modèles multi physiques cohérentes et sachant que, même si la famille de produits COMSOL se développe, vous ne jamais avoir à vous soucier de créer à nouveau un modèle déconnecté, un autre trait remarquable de la plate forme de COMSOL est l'adaptabilité, en tant que votre modélisation a besoin de changement , le logiciel le fait même si vous êtes besoin d'inclure un autre effet physique, vous pouvez d'ajouter simplement si l'une des entrées à votre modèle nécessite une formule, il vous suffit de la saisir.

En utilisant des outils comme la géométrie paramétrée, maillage interactif et des séquences solveur périodisé, vous pouvez rapidement s'adapter aux flux et reflux de vous besoins.

COMSOL MULTIPHYSICS a également plusieurs avantages de résolutions de problèmes lors de démarrage d'un nouveau projet, en utilisant COMSOL vous aide à comprendre votre problème, vous êtes en mesure de tester diverses caractéristiques géométriques et physiques de votre modèle, vous peut vraiment affiner sur les important défis de conception.

La nature flexible de l'environnement COMSOL facilite une analyse plus approfondie en faisant cas facile.

Pour installer et démarrer (exécuter) vous pouvez prendre votre simulation au niveau de production, par l'optimisation de tout aspect de votre modèle. Balayages de paramètres et des fonctions de cible peut être exécuté droite dans l'interface utilisateur, du début à la fin *COMSOL* est un outil complet de résolution problème.

Comme vous devenez un utilisateur plus expérimenté de COMSOL votre confiance en simulation va croitre, vous allez devenir un modeleur plus efficace et les résultats montreront qu'il le reste de cette introduction est dédie à vous donner un bon début pour atteindre cet objectif.

Après une introduction générale à l'interface utilisateur plusieurs tutoriels vous guidera pas à pas à travers différents modèles types qui mettent en évidence caractéristiques importantes.

Les tableaux d'informations vous donnent une idée de COMSOL capacité de fichiers associés, les fonctions et options intégrées. À la fin vous voulez bien sur votre façon de récolter tous les avantages, que COMSOL à offri

#### **3. Les éléments finis:**

La méthode des éléments finis qui est la méthode numérique de référence pour le calcul des solutions de problèmes aux limites. Le principe de la méthode est directement issu de l'approche variationnelle.

L'idée de base de la méthode des éléments finis est de remplacer l'espace de Hilbert V sur lequel est posée la formulation vibrationnelle par un sous espace de dimension finie Le problème approché e pos e sur Vh se ramène `a la résolution d'un system` linéaire dont la matrice est appelée matrice de rigidité.

Historiquement les premières prémices de la méthode des ´éléments finis ont ´été propos´es par Richard Courant dans les années 1940 mais ce sont les mécaniciens qui ont développé et démontré l'efficacité de cette méthode dans les années 1950-1960

Après ces premiers succès pratiques, des mathématiciens appliques ont considérablement d´enveloppé les fondations théoriques de la méthode et proposé des améliorations significative.

# **4. Principe d'utilisation:**

L'utilisateur définit ses couplages ou sélectionne les interfaces prédéfinies. Les différentes étapes du processus de [modélisation](http://fr.wikipedia.org/wiki/Mod%C3%A8le_math%C3%A9matique) - définir la géométrie, les propriétés matériaux, le [maillage,](http://fr.wikipedia.org/wiki/Maillage) choisir la ou les physiques, résoudre et afficher les résultats - sont intégrées dans une seule interface. Des modules d'applications optionnels offre des interfaces spécialisées notamment en [mécanique](http://fr.wikipedia.org/wiki/M%C3%A9canique_du_solide) linéaire et non-linéaire, [acoustique,](http://fr.wikipedia.org/wiki/Acoustique) [écoulement,](http://fr.wikipedia.org/wiki/M%C3%A9canique_des_fluides) [transfert de chaleur,](http://fr.wikipedia.org/wiki/Transfert_de_chaleur) [Génie chimique,](http://fr.wikipedia.org/wiki/G%C3%A9nie_chimique) [géophysique,](http://fr.wikipedia.org/wiki/G%C3%A9ophysique) [électromagnétisme](http://fr.wikipedia.org/wiki/%C3%89lectromagn%C3%A9tisme) basse et haute fréquence [corrosion,](http://fr.wikipedia.org/wiki/Corrosion) [Plasma](http://fr.wikipedia.org/wiki/Physique_des_plasmas) suivi particule [optimisation,](http://fr.wikipedia.org/wiki/Optimisation_(math%C3%A9matiques)) [MEMS,](http://fr.wikipedia.org/wiki/MEMS) ainsi qu'avec les logiciels de [CAO](http://fr.wikipedia.org/wiki/Conception_Assist%C3%A9e_par_Ordinateur) et [MATLAB.](http://fr.wikipedia.org/wiki/Matlab)

Ce logiciel est multiplateforme [\(Windows,](http://fr.wikipedia.org/wiki/Microsoft_Windows) [Mac,](http://fr.wikipedia.org/wiki/Macintosh) [Linux\)](http://fr.wikipedia.org/wiki/Linux). En plus des physiques précitées, COMSOL MULTIPHYSICS autorise l'utilisateur à définir ses propres systèmes [d'équations aux dérivées](http://fr.wikipedia.org/wiki/%C3%89quations_aux_d%C3%A9riv%C3%A9es_partielles)  [partielles](http://fr.wikipedia.org/wiki/%C3%89quations_aux_d%C3%A9riv%C3%A9es_partielles) (EDP), soit sous [forme différentielle,](http://fr.wikipedia.org/wiki/Forme_diff%C3%A9rentielle) soit sous [formulation faible.](http://fr.wikipedia.org/wiki/Formulation_faible) Les couplages avec des équations aux dérivées ordinaires (EDO) et des équations algébro-différentiels (EAD) sont également possibles.

# **5. Module**

AC/DC Module

Acoustics Module :

Batteries & Fuel Cells Module :

- CAD Import Module :
	- Corrosion Module :
	- ECAD Import Module
	- Electrochemistry Module
	- Electrodeposition Module
	- Fatigue Module
	- File Import for CATIA V5
	- Geomechanics Module
	- Heat Transfer Module
	- LiveLink for AutoCAD
	- LiveLink for Creo Parametric
- LiveLink for Pro/ENGINEER
- LiveLink for Solid Edge
- LiveLink for SolidWorks
- LiveLink for SpaceClaim
- Material Library
- MEMS Module
- Microfluidics Module
- Molecular Flow Module
- Multibody Dynamics Module
- Nonlinear Structural Materials Module
- Optimization Module
- Particle Tracing Module
- Pipe Flow Module
- Plasma Module
- RF Module
- Semiconductor Module
- Structural Mechanics Module
- Subsurface Flow Module
- Wave Optics Module

#### **6. Utilisation COMSOL:**

#### **6.1. Choix du modèle :**

Au démarrage de COMSOL nous devons choisir quel type de simulation nous voulons faire afin de limiter les calculs (en effet si le problème est mécanique inutile de résoudre l'équation de Poisson pour connaitre la répartition de charges électriques !). Nous choisissons tout d'abord de faire des simulations avec un modèle 3D, qui, s'il prend beaucoup plus de temps de calcul qu'un modèle 2D, donne des résultats plus proche de la réalité. Nous choisissons ensuite une modèle mécanique du solide et plus particulièrement pour commencer un modèle d'analyse statique, puis dans un deuxième temps nous utiliserons un modèle d'analyse des fréquences propres.

Le modèle mécanique est un modèle dans lequel les variables vont être les déplacements (u, v, w) pour chacun des éléments élémentaires que COMSOL va devoir résoudre en fonction du système que nous allons décrire.

#### **6.2. Géométrie de la structure:**

Lors du dessin de la structure on est amené à la simplifier et à l'idéaliser. Par exemple, dans notre cas on ne dessinera que l'électrode supérieure et ses 4 ressorts.

La structure est obtenue en 3D en utilisant un plan de coupe (2D) qui est extrudé pour former la troisième dimension. La structure a une épaisseur de 2µm.

Attention, les unités utilisées par COMSOL sont celles du système international, donc les dimensions sont exprimées en mètre (1e-6 signifie donc un micromètre).

#### **6.3. Physique du modèle:**

#### *6.3.1Définition du matériau:*

On défini pour chaque volume le matériau utilisé. On utilise une bibliothèque permettant de définir simplement toutes les constantes physiques du matériau. On choisira ici le silicium.

#### *6.3.2. Définition des conditions aux limites:*

Cette étape importante permet de signaler aisément les valeurs connues de certaines variables du système en des endroits précis. Par exemple on sait que l'extrémité des ressorts en contact avec le substrat est fixe, et l'on va ainsi lui imposer un déplacement nul. Si certains plans présentent des symétries, il sera aussi possible de limiter les déplacements qu'ils peuvent avoir.

En général les contraintes aux limites sont imposées sur des surfaces de la structure.

#### *6.3.3. Définitions du chargement extérieur:*

En plus de la condition aux limites qui donnent directement la valeur des variables en certains endroits, on peut appliquer un chargement externe qui devra être pris en compte pour résoudre les équations du système. Par exemple on peut appliquer une force au centre de l'électrode et celle-ci va causer la déformation de la structure.

Attention, les forces s'appliquent en un point et les pressions sur des surfaces : dans les deux cas, si nécessaire, bien équilibrer les moments des forces pour ne pas introduire de torsion de la structure.

#### **6.4. Maillage:**

Cette étape sert à définir les volumes élémentaires pour permette la discrétisation du système continu. La dimension de la maille peut être modifiée afin de diminuer le nombre d'élément et de réduire l'utilisation de la mémoire - et augmenter la vitesse de calcul. On pourra aussi affiner le maillage dans les zones de rapide changement, et avoir un maillage plus grand dans les zones se déformant peu. Pour tester si le maillage est 'assez' fin on peut essayer de le raffiner et voir si les résultats changent ou non.

#### **6.5. Simulation:**

On lance la simulation correspondant au modèle sélectionné… et on attend !

#### **6.6. Visualisation des résultats**

COMSOL permet tout un ensemble de représentation des variables sous forme de couleur, de courbe, de champ de vecteurs… qui peut être appliqué sur le dessin de la structure elle-même ou sur la structure déformée.

De plus si à la base COMSOL ne résout le problème que pour un nombre limité de variables (ici les déplacements u, v, w), il est possible de visualiser d'autres variables (secondaires), comme les contraintes mécaniques, qui sont liées aux variables d'origine (loi de Hooke)

## **7. Modélisation Numérique par COMSOL MULTIPHYSICS version 4.3, Transfert de chaleur fluide (eau) et solide dans un conduit présence un obstacle :**

Modéliser le transfert de chaleur en 2D à l'aide du logiciel COMSOL en régime permanent. Ce conduit mesurant  $L = 1m$   $D = 0.25m$  et le flux de chaleur  $Q = 10000$  w et le vitesse d'entré de fluide  $Ue = 0.0008m/s$  et le température intaille 293<sup>°</sup> k

#### **7.1. L'interface de COMSOL:**

.

Peut être séparée en quatre parties. à gauche, on retrouve le bibliothèque de model où il est possible de définir des variables et autres paramètres du problème (Parameters), le modèle (Model) où se retrouvent la géométrie (Geometry), les propriétés des matériaux formant la géométrie, le ou les modèles de physique s'appliquant au problème étudié et les paramètres de maillage (Mesh). Le bibliothèque de model comporte aussi le type de problèmes et les paramètres de solveur (Study) et les options d'affichage et de post traitement des données (Results). La colonne directement à droite comporte les options relatives à ce qui est sélectionné dans Le bibliothèque de model, par exemple, les dimensions d'un objet qui vient d'être créé dans (Geometry). C'est aussi à cet endroit que les paramètres initiaux de la simulation et les modèles physiques nécessaires sont choisis. En haut à droite, la fenêtre d'affichage graphique (Graphics) permet de visualiser la géométrie, le maillage ou les résultats. Au haut de cette fenêtre se retrouvent diverses options permettant de changer le grossissement de l'affichage, l'orientation d'un objet tridimensionnel, etc. Les options permettant de sélectionner des objets, des domaines, des frontières ou des points se retrouvent aussi au haut de cette fenêtre.

Finalement, directement au-dessous de la fenêtre d'affichage graphique, il y a une fenêtre permettant de visualiser les messages d'erreurs, le progrès des simulations, la liste des opérations effectuées lors du calcul de la solution ainsi que des résultats numériques calculés une fois la simulation terminée

Les différents éléments de l'interface utilisateur de COMSOL 4.3 a sont présentés à la figure (III-1)

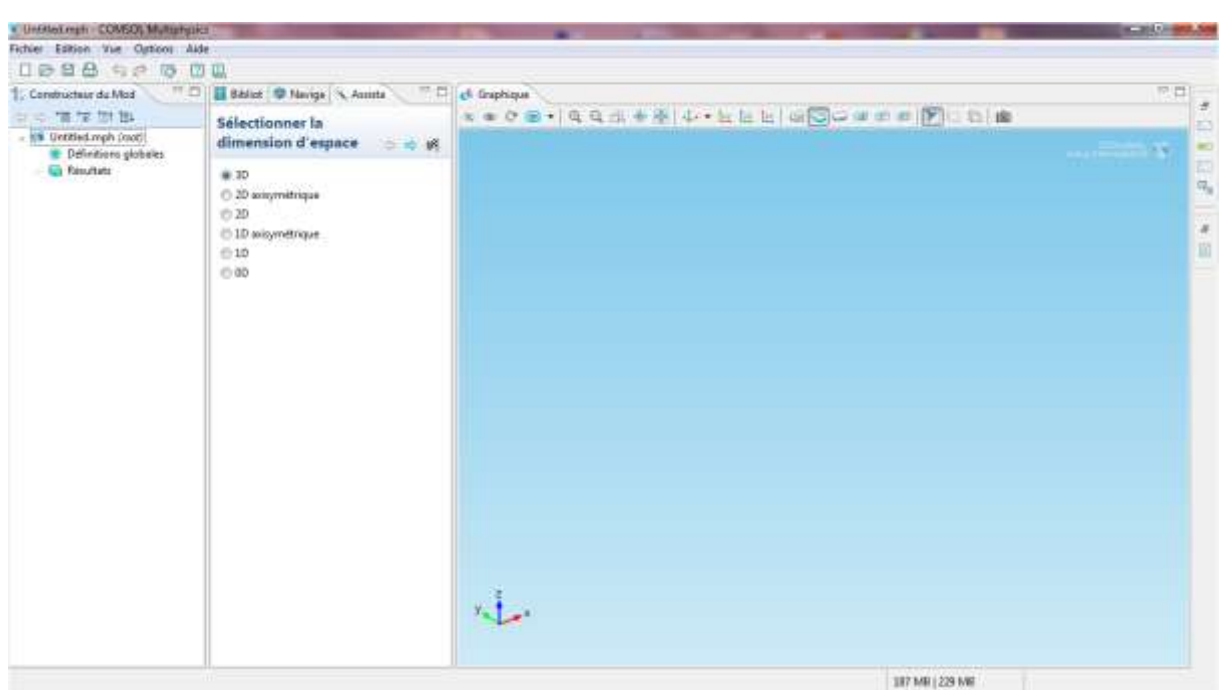

Figure (III-1)

# **7.2. Création du modèle de simulation:**

Premièrement il faut choisir la dimension d'espace (2D) Et ajouter un physique, Choisir écoulement laminaire voir le figure (III-2.)

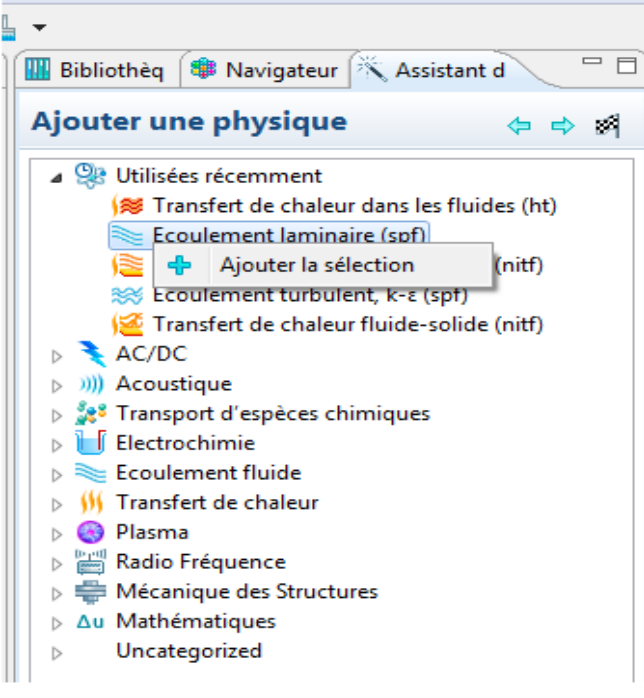

Figure (III-2)

Après choisir le Model Transfert de chaleur et choisir Transfert de chaleur dans les fluides (ht) voir la figure (III-3)

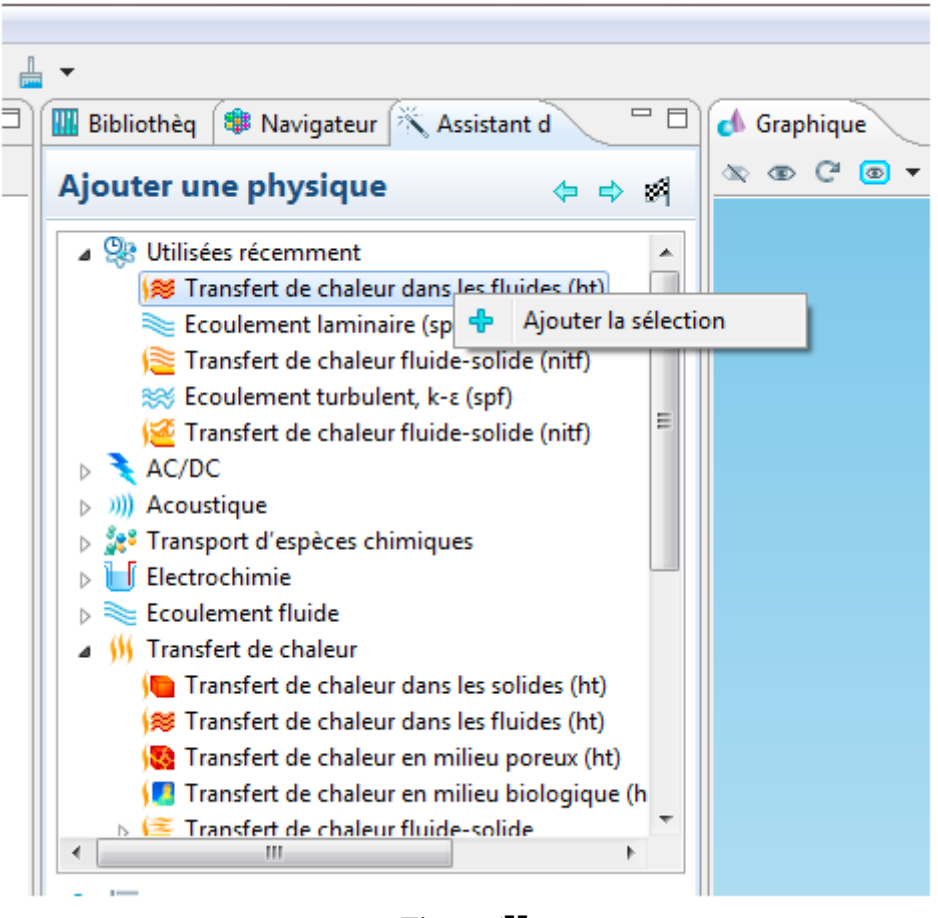

Figure (II

Après cliquer sur flache de terminé on se trouve cette fenêtre suivant voir la figure (III-5) choisir le

type d'étude sélectionner sur stationnaire

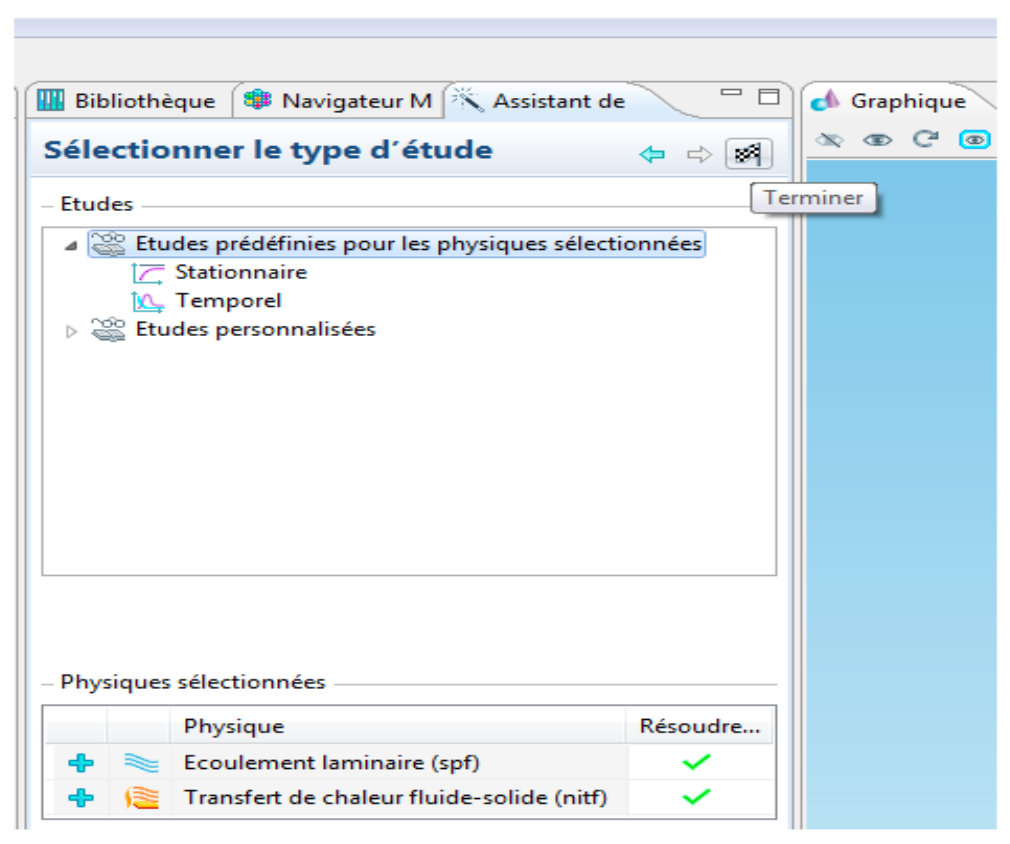

Figure (III-5)

Et (clic droit de la souris) de Global Définitions et cliquez sur Paramètres voir Figure (III-6). Lorsque vous définissez une nouvelle variable, il est possible d'associer des unités à cette dernière. Les unités doivent être mises entre crochets Diamètre de  $(D) = 0.25$ cm Largeur  $(L) = 1$ cm La masse volumique  $\rho = 1000 \ kg/m^3$ La viscosité dynamique  $y = 0.01 Pa.S$ La vitesse d'entrée  $Ue = 0.08 \, m/s$ 

Le nombre Reynolds  $Re = \rho$ . Ue. D/ $\psi$ 

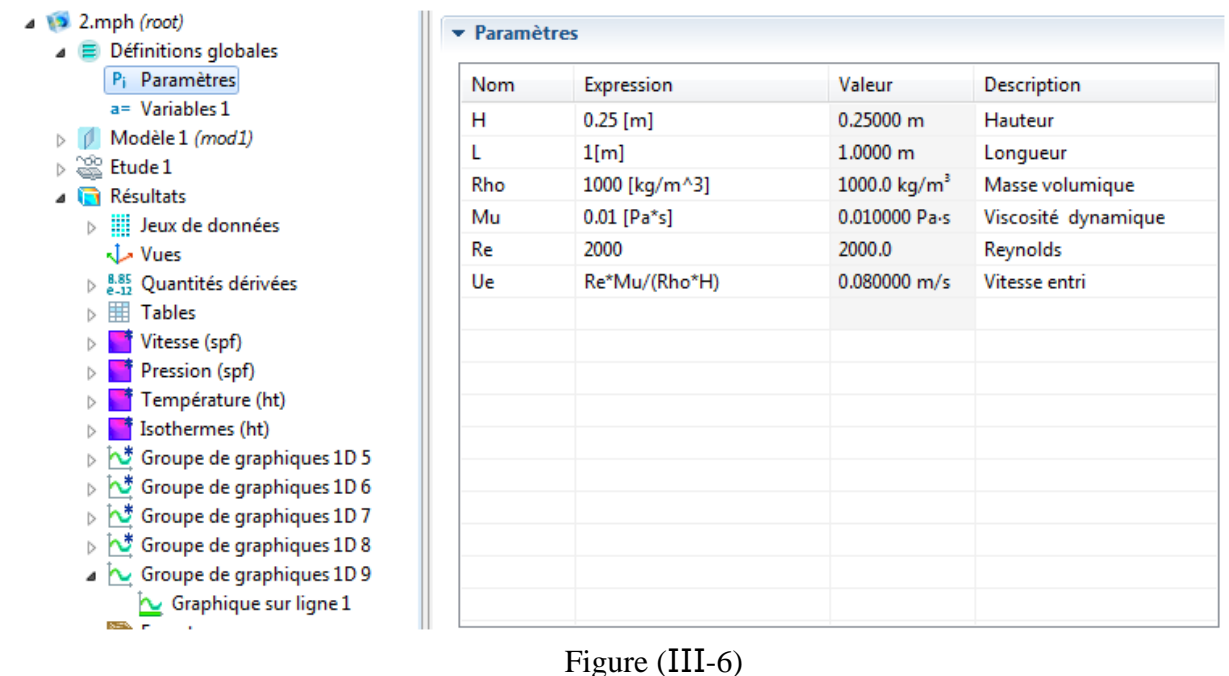

## **7.3. Géométrie :**

Clique sur la fenêtre géométrie

Créé un conduit la longueur  $L = 1 m$ ,  $D = 0.25 m$ 

Et après créé un obstacle  $L1 = 0.05m$ ,  $H = 0.05m$ 

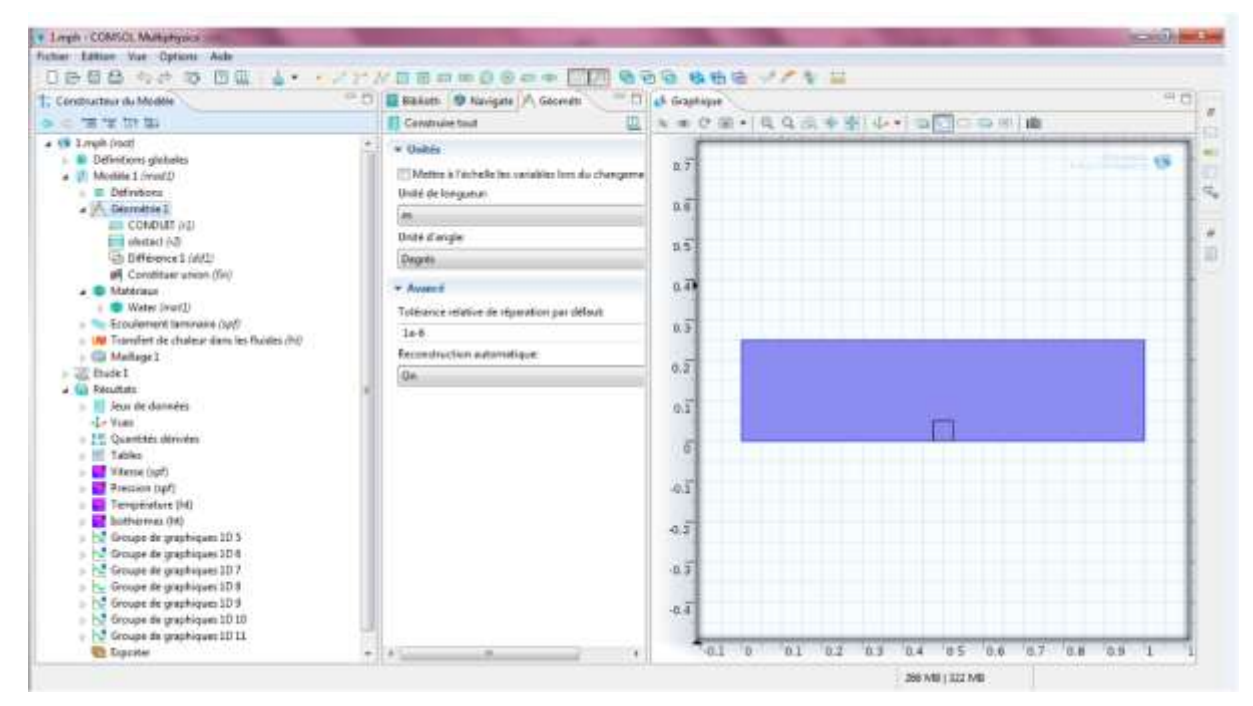

Figure (III-7)

Après cliquiez sur adroit sur géométrie choisissez sur opération booléennes et choisissez Différance pour créé un obstacle

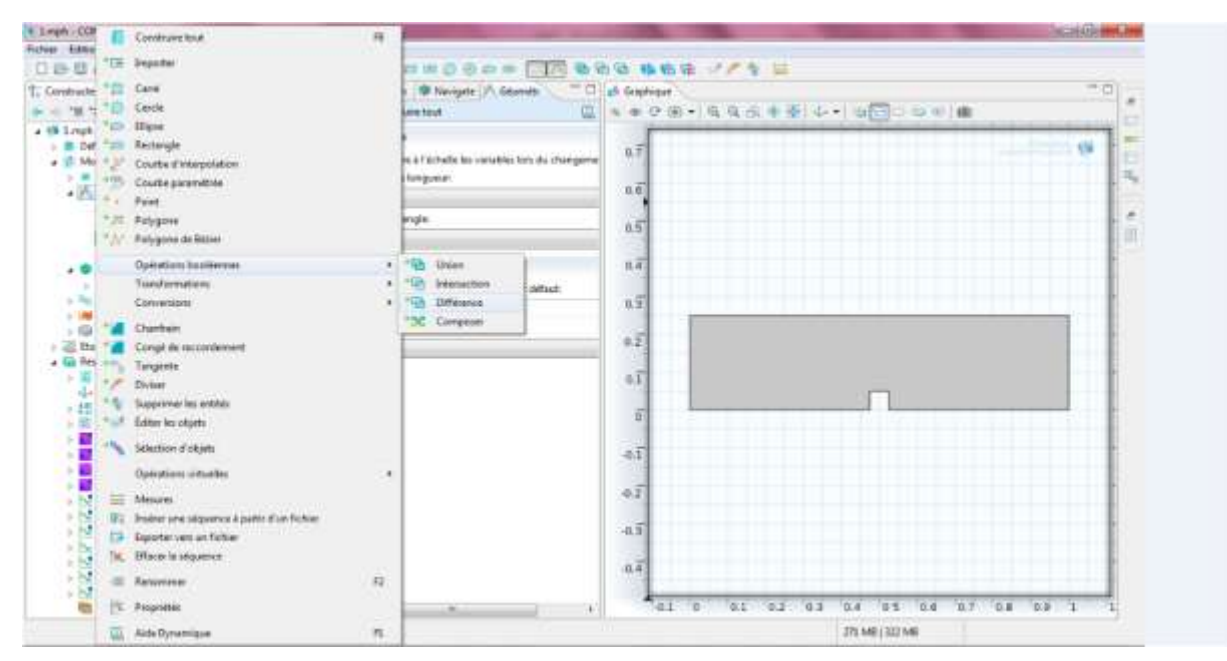

Figure (III-8)

# **7.4. Ajout des propriétés du matériel composant le conduit:**

Faites apparaître le menu contextuel de Matériels dans le Model transfert de chaleur puis sélectionnez ouvert Matériel Choisissez liquide choisissez water (eau).

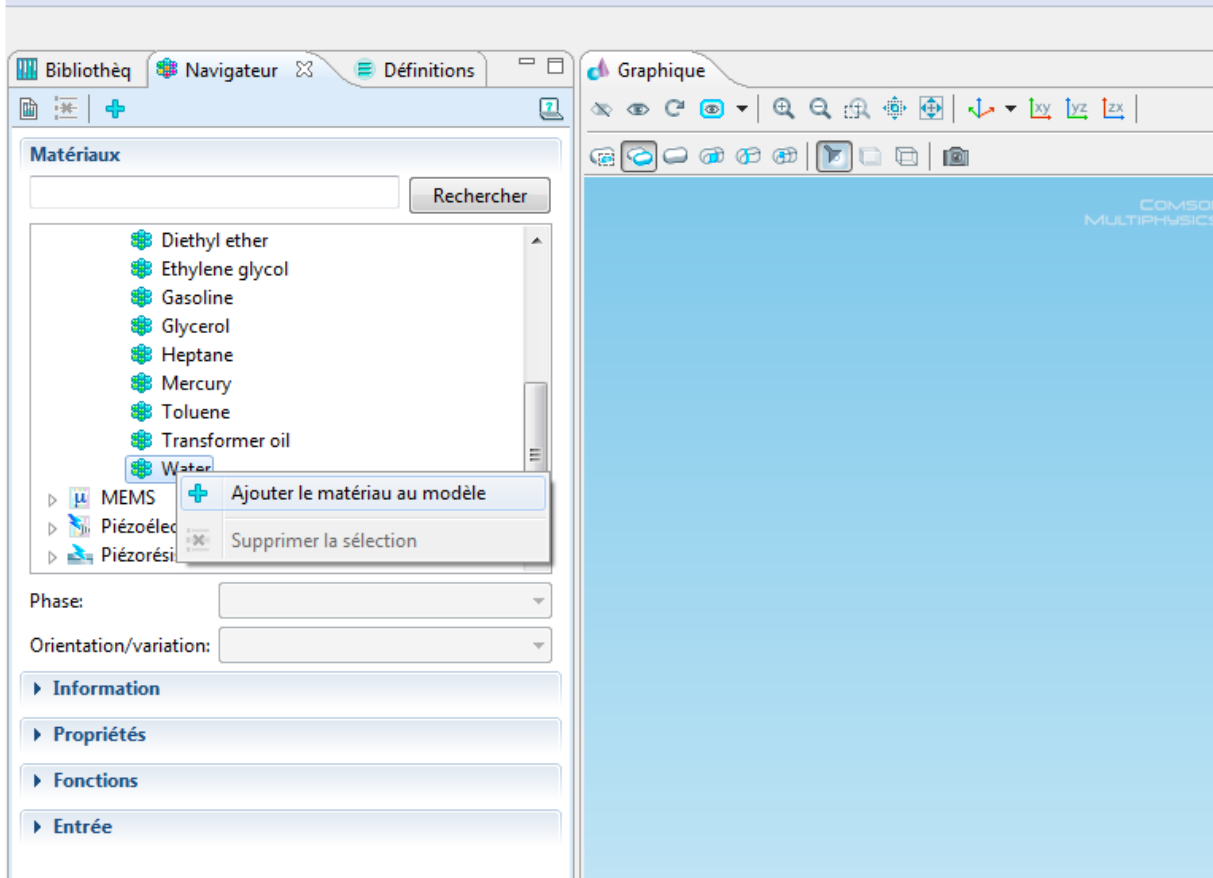

Figure (III-9)

#### **7.5. Ajout des conditions aux limites:**

Dans transfert de chaleur (ht), ajoutez les conditions aux limites.

Les paramètres des autres conditions sont :

• température d étirée  $T = 293.5\%$ 

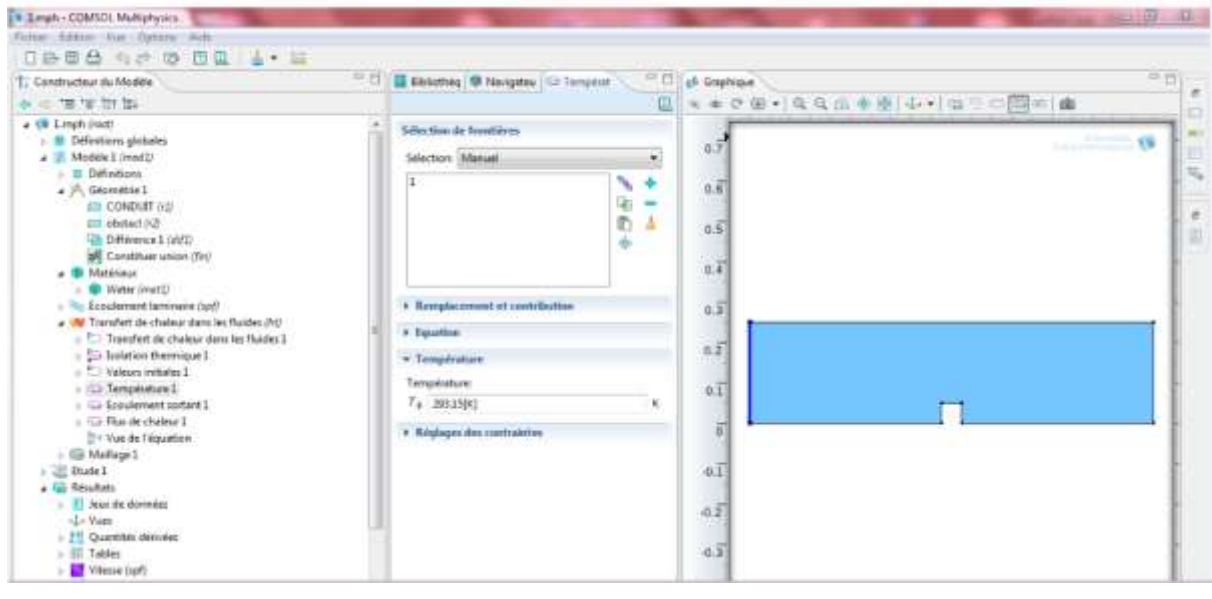

Figure (III-10)

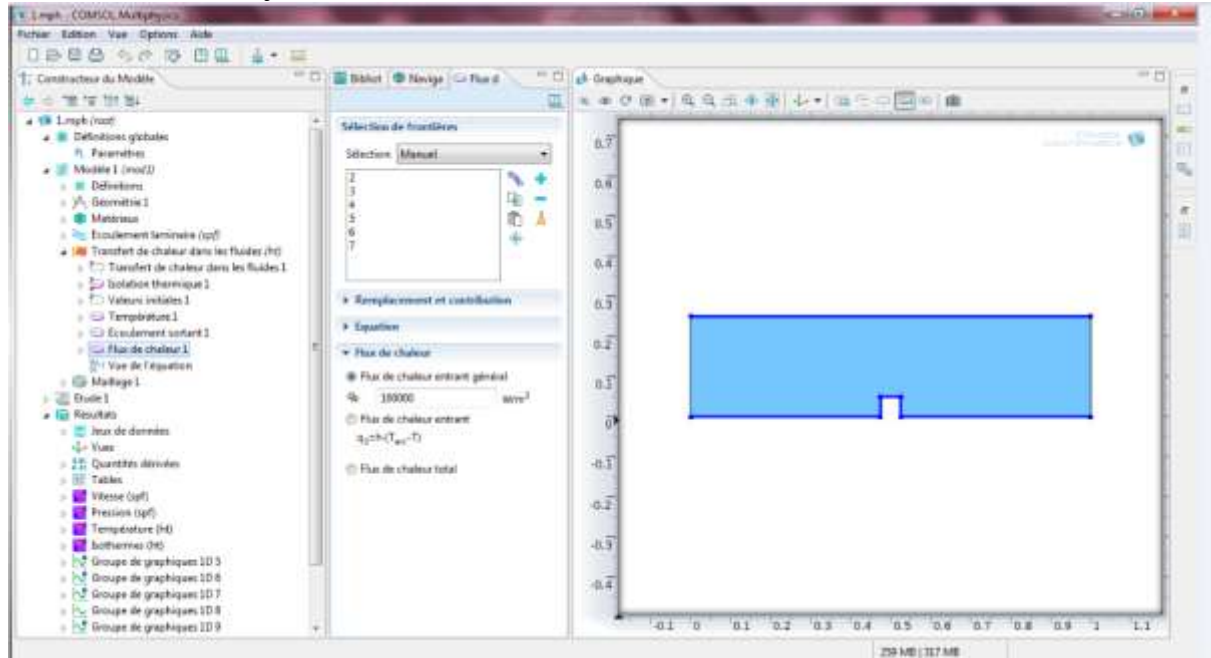

# • le flux de chaleur  $Q = 10000$  w

Figure (III-11)

• la vitesse d'entrée  $Ue = 0.08$  m/s

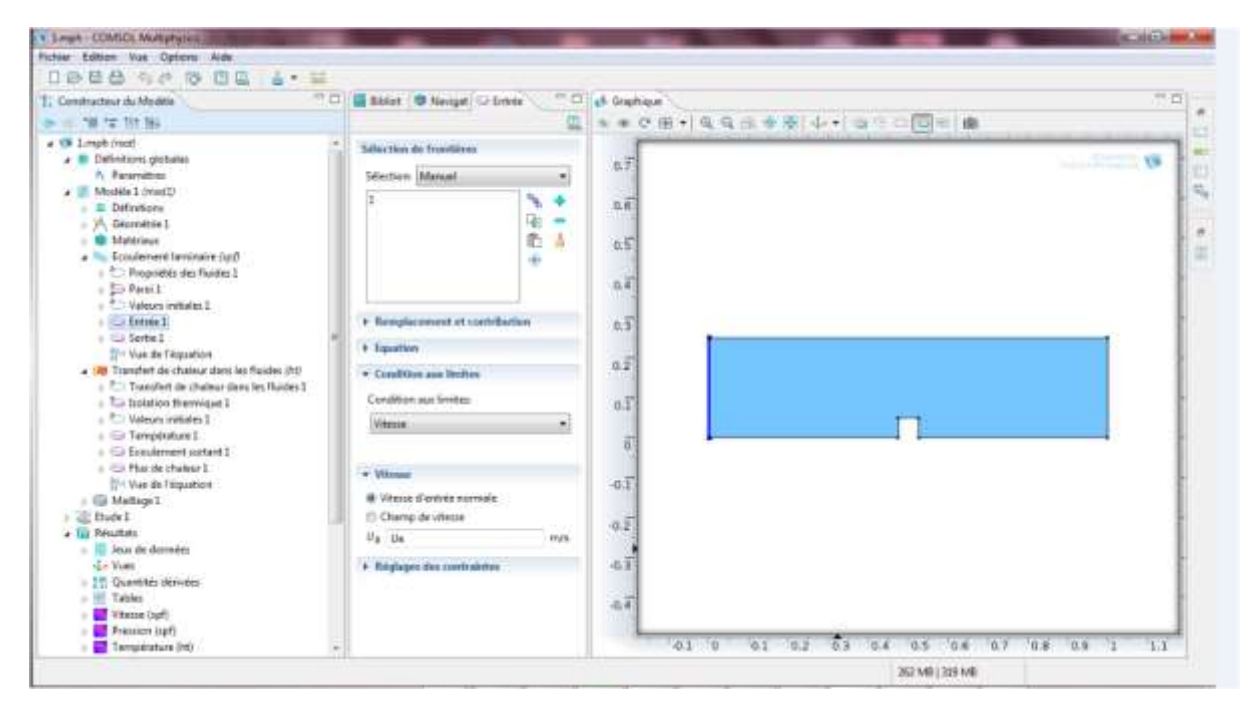

Figure (III-12)

#### **7.6. Maillage**:

Cliquez sur Mesh et choisissez comme taille de maillage laissez le maillage.

Cliquez sur construire tout, il est maintenant possible de voir le maillage triangulaire.

Il est possible de définir manuellement les paramètres de maillage.

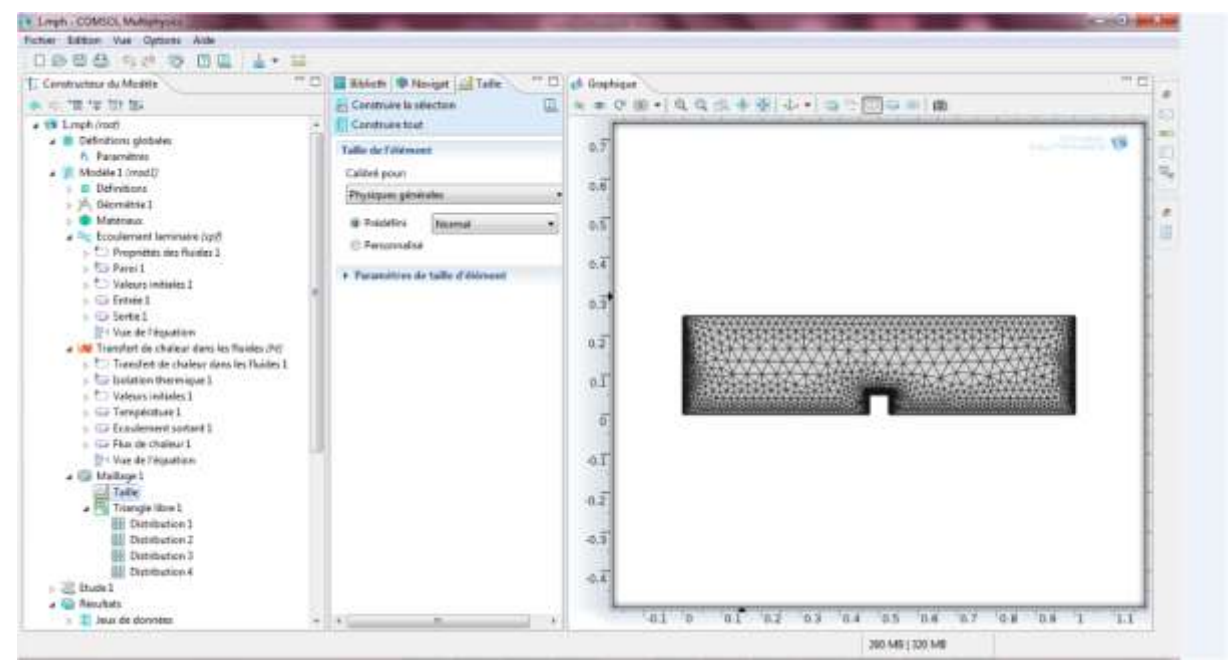

Figure (III-12)

### **7.7. Résultats :**

Simulation et traitement des résultats :

Pour effectuer la simulation, cliquez droit sur dans étude puis sur calcule

Chargera de choisir les paramètres du solveur en fonction des modèles physiques choisis. Si vous désirez.

Changer les paramètres du solveur, ces derniers sont accessibles à partir de l'onglet étude, mais cela le résultat que vous devriez obtenir le contour de vitesse et la température est les présenté à la figure (III-13, 14).

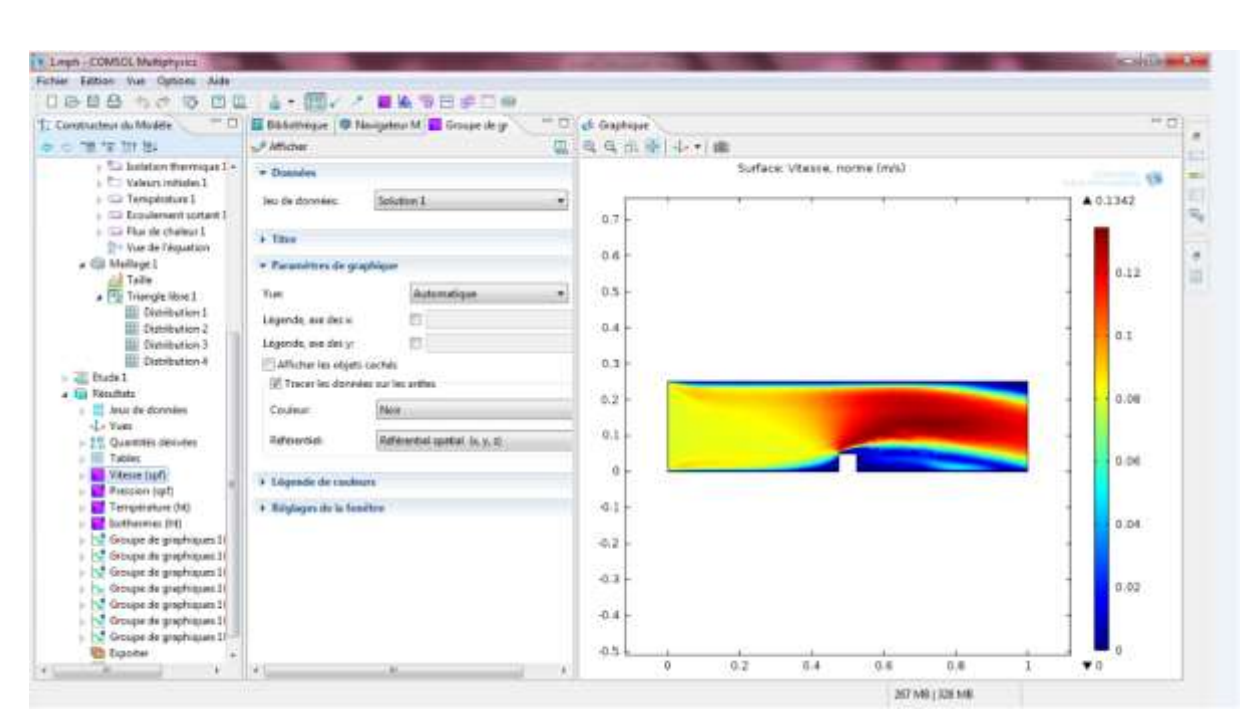

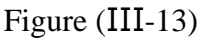

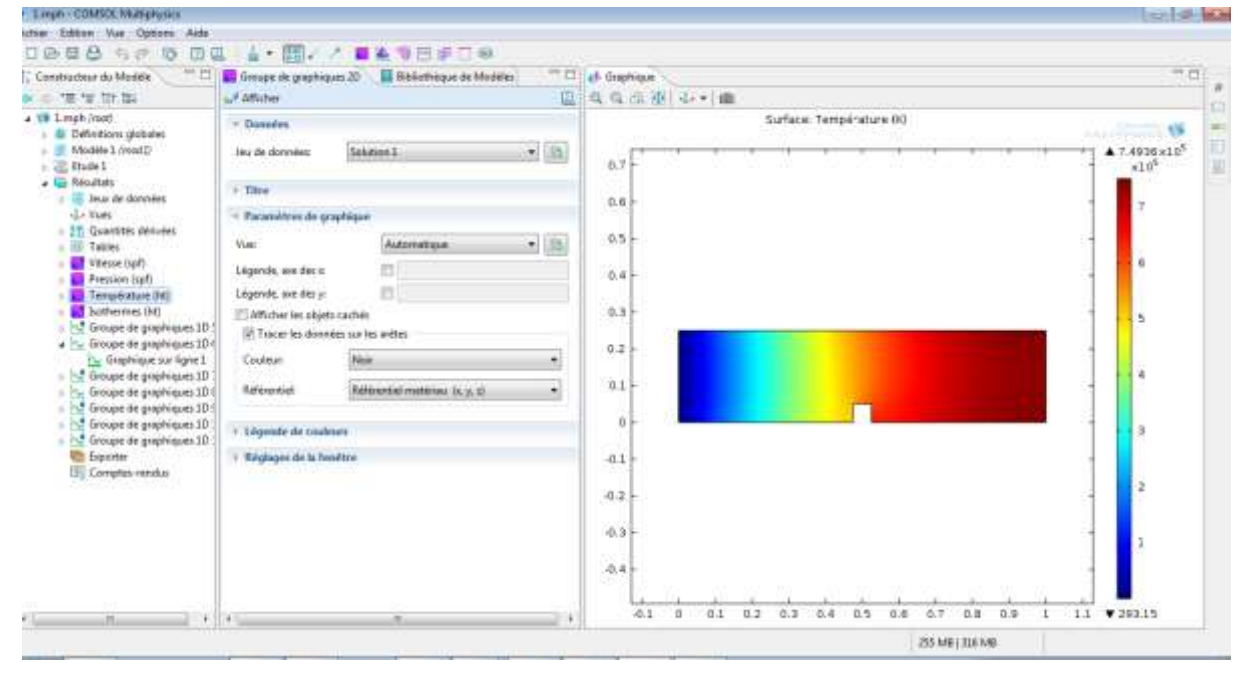

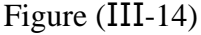

Vous devez maintenant tracer le profil de température sous l'onglet Résulta et créez une ligne de coupe en deux dimensions (Line 2D). Définissez la position des points à chaque bout de la ligne de manière à placer cette dernière à $x[0.1]$ ,  $y = 0.125$ .

Pouvez cliquer sur construire pour vérifier que la ligne de coupe se situe à l'endroit désiré.

Maintenant, créez un groupe de graphiques en une dimension en effectuant un clic droit sur Résulta et en choisissant 1D Group graphique. Une fois le groupe de graphiques créé, faites un clic droit sur ce dernier et choisissez l'option Graphique sur line . Une fois le Line Graph sélectionné, sous l'onglet Data, choisissez la ligne de coupe que vous venez de créer comme Data Set. Sous y-Axis

Data, entrez  $T$  dans expression. En cliquant sur Replace Expression (), vous avez accès à la listes de différentes variables calculées par COMSOL si vous désirez tracer des courbes représentant  $d$ 'autres variables. Sous y-Axis Data, choisissez expression plutôt que Arc Longueur et entrez x afin d'afficher la courbe en fonction de la position en  $x$  plutôt qu'en fonction de la longueur de la ligne de coupe. Il est aussi possible si vous le désirez de changer les titres du graphique et des axes. La figure ….. Présente la ligne de coupe et la figure 6 présente le graphique du profil de température dans centre de conduit.

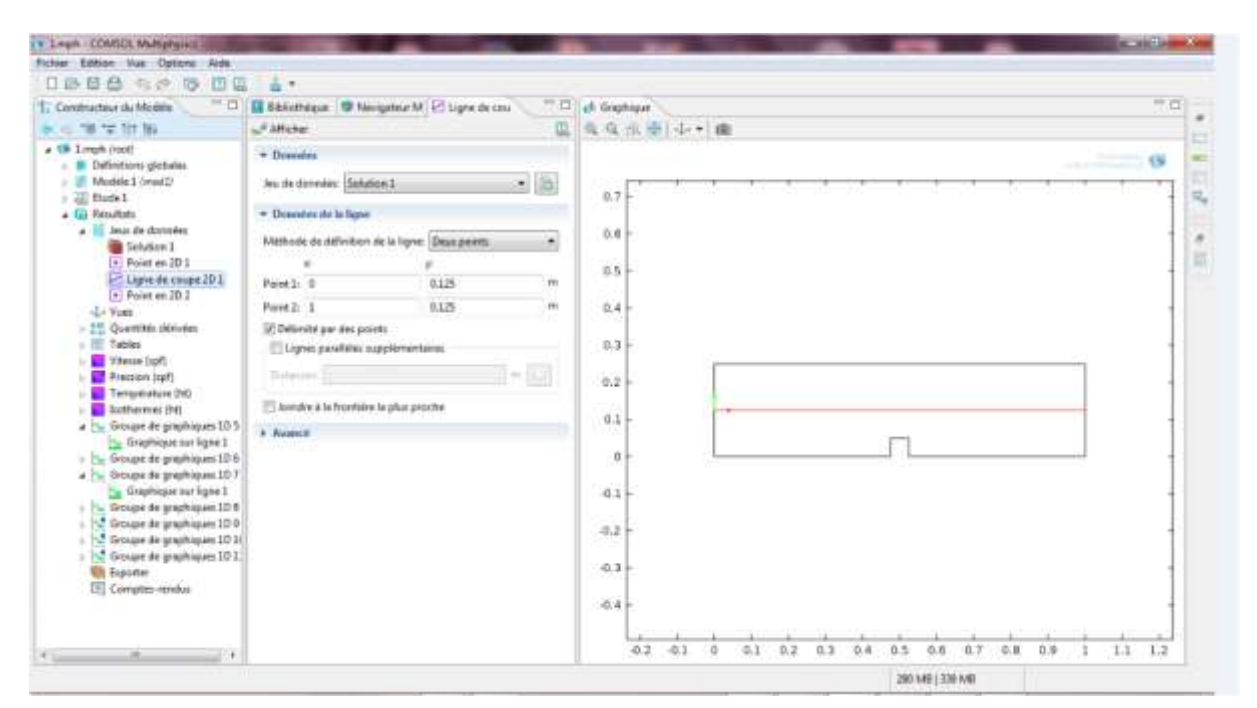

Figure (III-15)

Les figures (III-16) et (III-17) au-dessous présentent les graphes évaluaion de la vitesses et la température

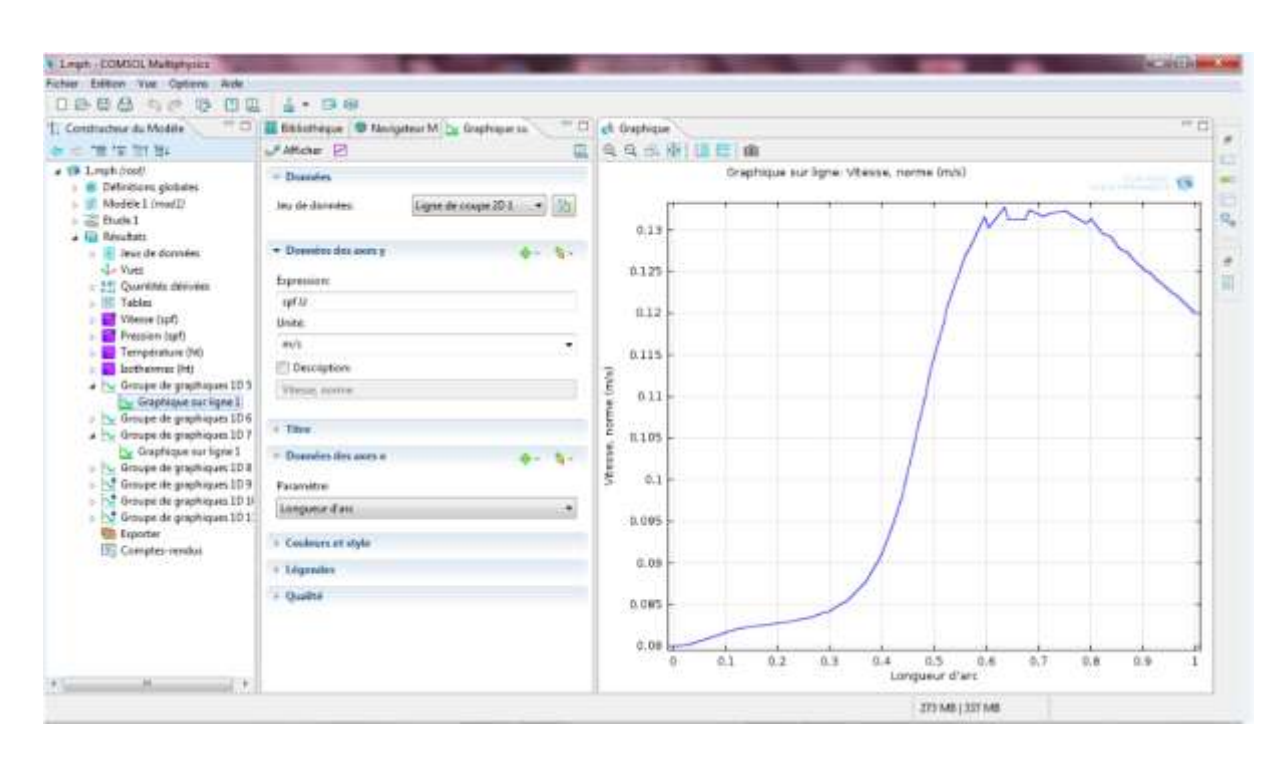

Figure (III-16)

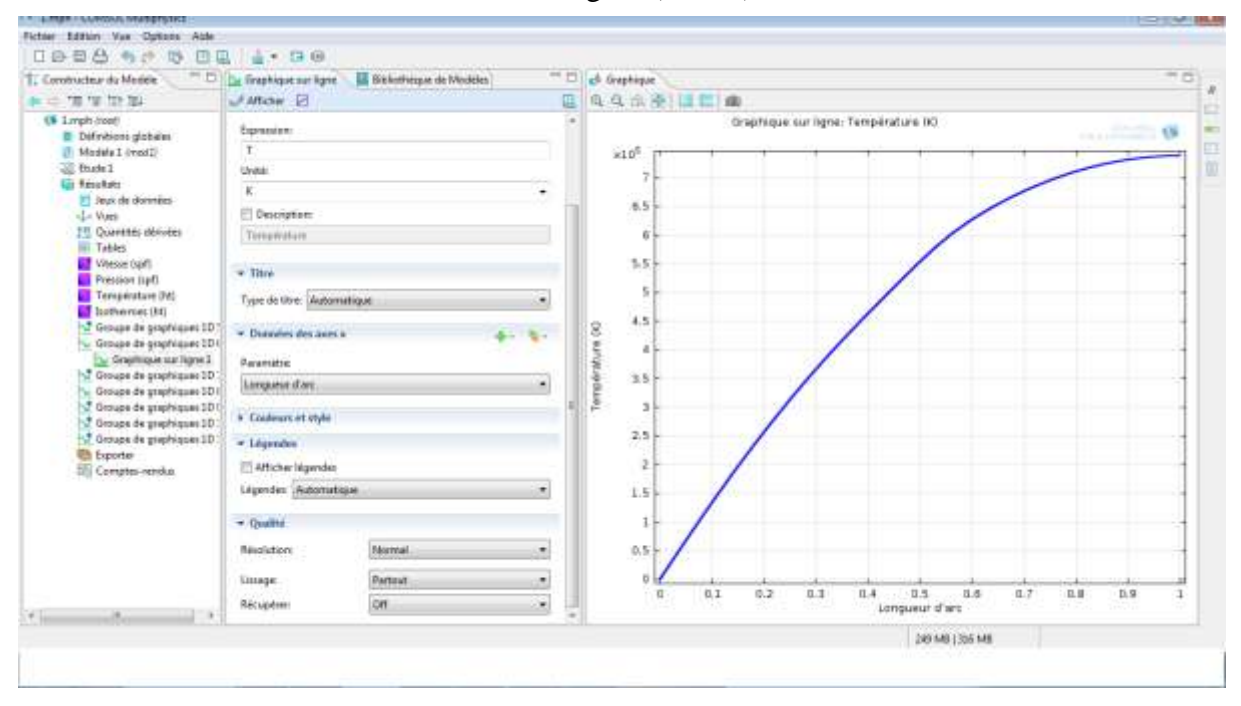

Figure (III-17)

## **1. Introduction :**

 Dans ce chapitre on a procédé à l'analyse des résultats des simulations réalisés, un écoulement de référence est d'abord étudié, il s'agit d'un écoulement dans un conduit sans turbulateur.

L'écoulement de référence contribue à la compréhension d'un écoulement non perturbé par la présence des turbulateur. Il permet une comparaison avec un écoulement dans un conduit munie de turbulateur. Cette comparaison permettra de se rendre compte de l'effet de l'emplacement de ces éléments sur la dynamique du fluide, le transfert de chaleur et les pertes de charges qui peuvent avoir lieu.

Les turbulateurs sont placés sur la paroi interne de la conduit sous différence formes, il s'agit de trouver la configuration optimale parmi toutes celles étudiées permettant un meilleur transfert de chaleur et un minimum de pertes de charge. Dans ce travail, on étudie l'effet de plusieurs paramètres à savoir: l'évolution du champ de température, le champ d vitesse...etc.

Le but étant d'obtenir une quantité de chaleur transférée important avec des pertes de charges minimisées. L'effet des dimensions du turbulateur sur le transfert de chaleur fera aussi l'objet de cette étude et ça en faisant varier la hauteur ainsi que l'emplacement turbulateur étudié.

#### **2. Description du problème :**

La figure (IV-1) montre la configuration d'écoulement étudié. Il s'agit d'un tube de longueur  $L=1m$ et de largeur D=0. 2 $m$  à l'intérieur du quel on place un turbulateur pouvant prendre les formes suivantes : carrée (H=0.05), demi-cercle (H=0.05 et D=0.05) et pyramidal (H=0.05). La forme et la hauteur du turbulateur ainsi que sa position par rapport à l'entée seront modifiées selon le paramètre étudié.

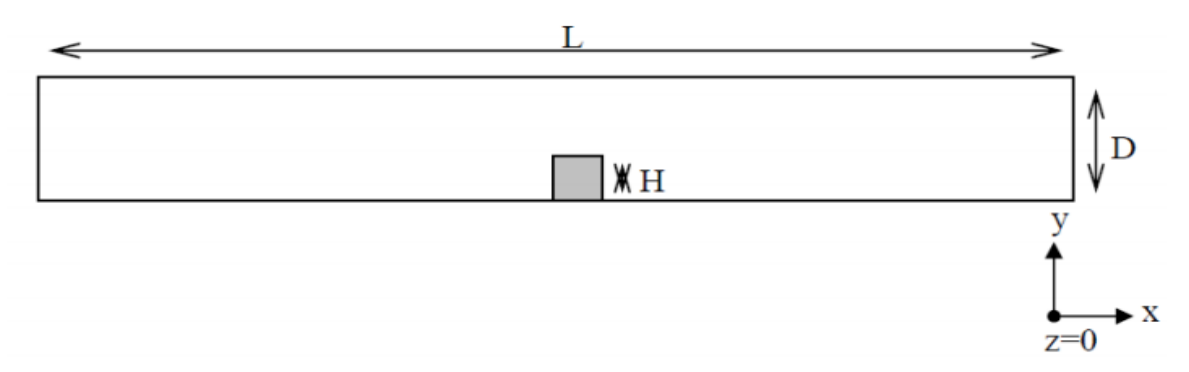

Figure (IV-1) la dimension de conduit

#### **3. Maillage :**

La figure (IV-2) montre des exemples de maillage des modèles étudiés. Le maillage généré est tétraédrique avec un raffinage prismatique au niveau de la paroi.

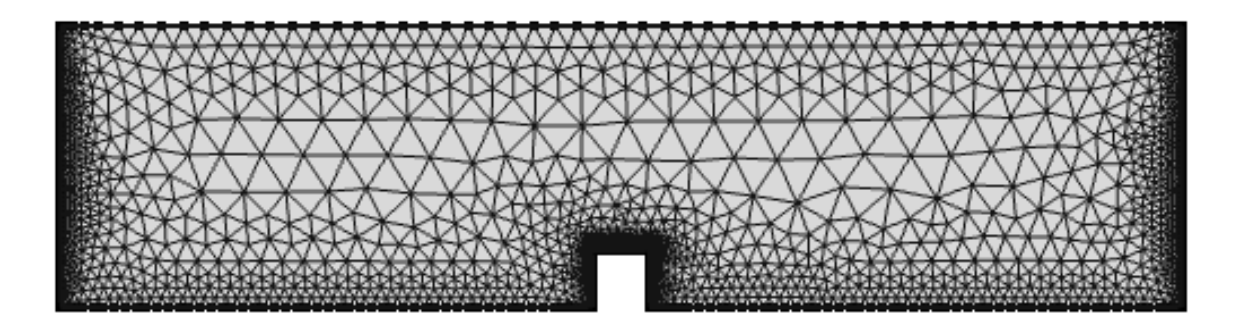

Figure (IV-2) maillage des modèles étudiés

#### **4. Condition aux limites :**

Les conditions aux limites sont définies comme suit :

#### Champ dynamique :

A l'entrée du canal :  $x = 0$ ,  $0 < y < D$  : u=cte et  $v = w = 0$ Sur les parois  $y = 0$  et  $y = D$ ,  $0 < x < L$ :  $u = v = w = 0$ Sur la paroi de l'obstacle :  $u = v = w = 0$ A la sortie du canal :  $x = L$ ,  $0 < y < D$  :  $p = cte = patm$ Champ thermique A l'entrée du canal :  $x = 0$ ,  $0 < y < D$  :  $T = cte = 293.5k$ Sur les parois :  $y = 0$  et  $y = D$ ,  $0 < x < L$  :  $Q = cte = 10000$   $w/m^2$ 

Sur les parois de l'obstacle :  $Q = cte = 100 \text{ w/m}^2$ 

Les paramètres et les dimensions de configurations étudiées :

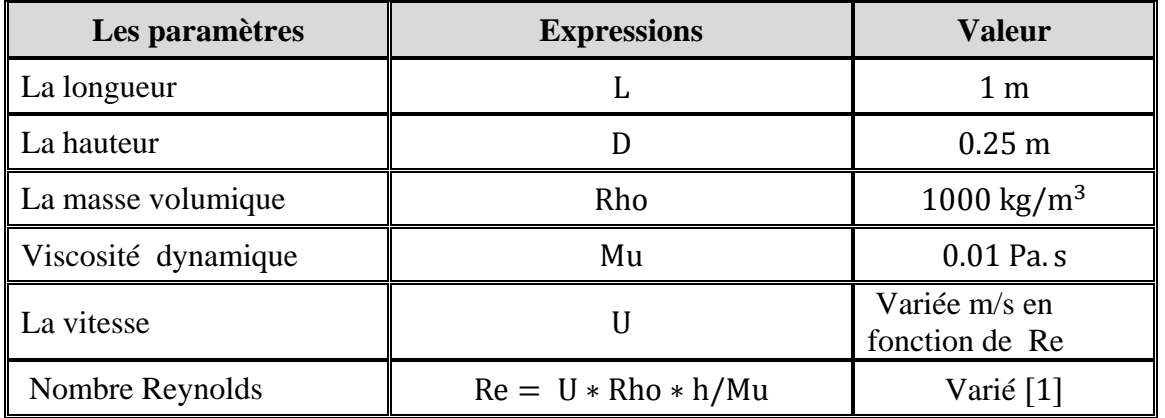

Le tableau (IV-1) suivant : le paramètre d'étude

# **5. Ecoulement de référence :**

Ici on présente l'écoulement dans une conduite sans présence de turbulateurs. Les résultats obtenus de champs de vitesse, et de température sont présentés dans les figures (IV-3 et 4).

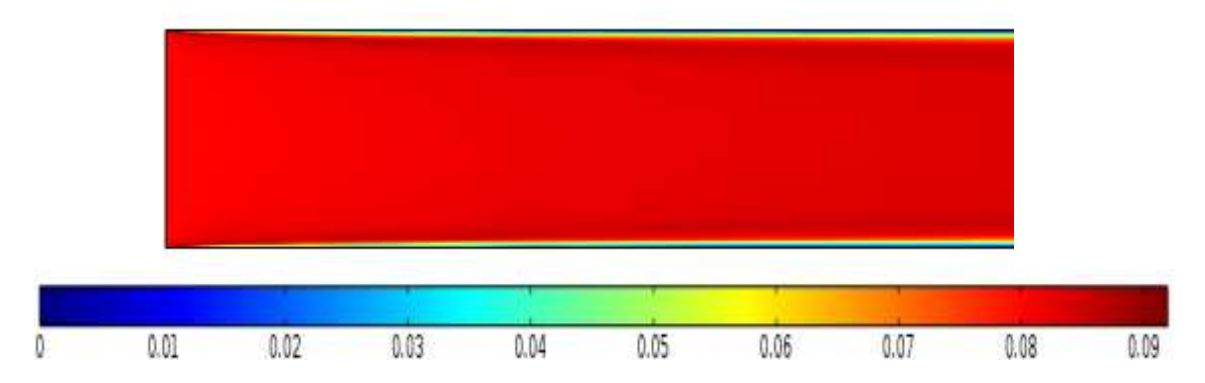

Figure (IV-3) : Contours de vitesse [m/s] d'écoulement de fluide au sein de conduite sans turbulateurs

On voit clairement dans la figure (IV-3) l'évolution d'un écoulement laminaire au sein d'une conduite où il entre d'une vitesse uniforme et en suite la création de la couche aux limites se développe le long de la conduite à cause au frottement de l'écoulement aux parois montré par la dégradation de la vitesse vers les frontières supérieures et inférieures.

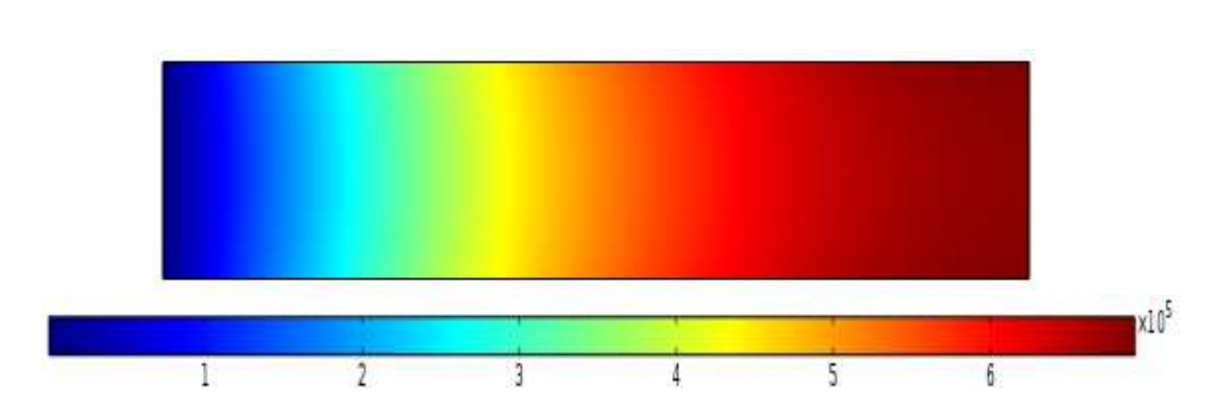

Figure (IV-4) : Contours de température [K] d'écoulement de fluide au sein de conduite sans turbulateurs

La figure (IV-4) montre l'échauffement de l'écoulement avec son déplacement suite au flux de chaleur imposé aux parois.

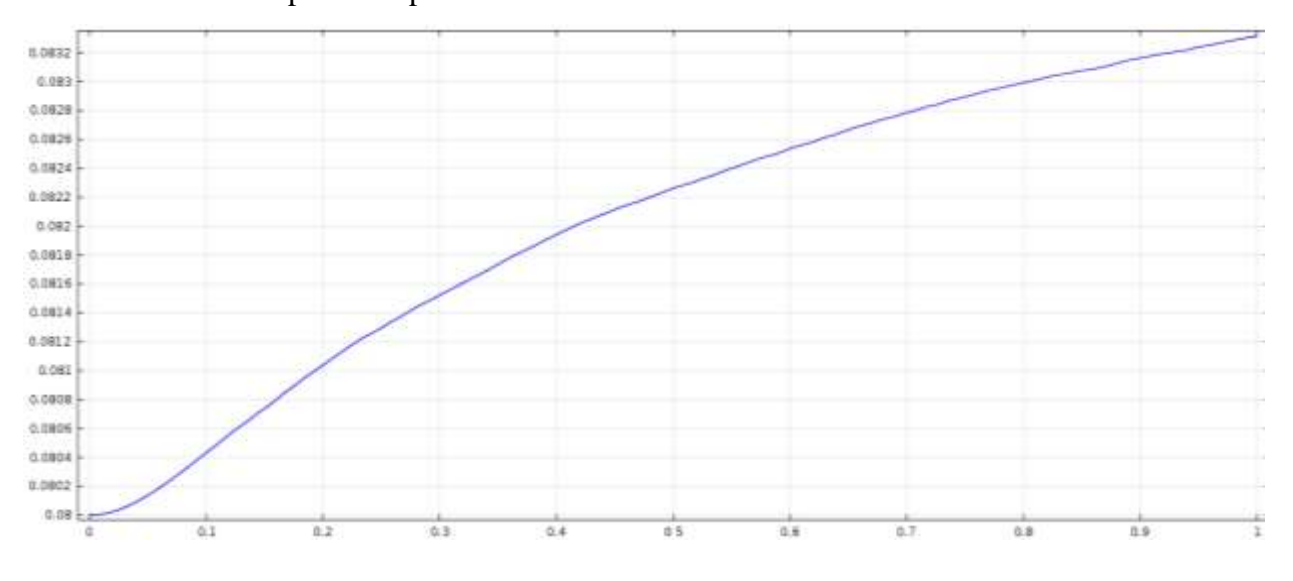

Figure (IV-5) : Evolution de la vitesse [m] le long de l'axe de la conduite sans présence de turbulateurs

La figure (IV-5) illustre l'augmentation de la vitesse le long de l'axe de la conduite au fur à mesure avec le développement des couches aux limites pour garder un débit massique constant.

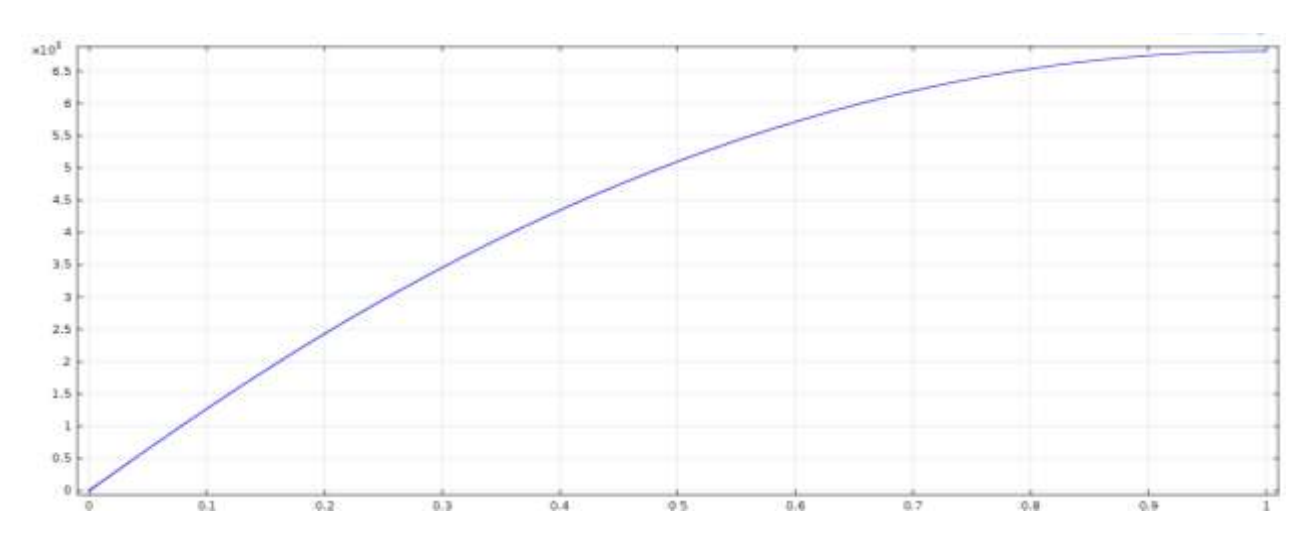

Figure (IV-6) : Evolution de la température [K] le long de l'axe de la conduite sans présence de turbulateurs

La figure (IV-6) illustre l'augmentation de la température le long de l'axe de la conduite au fur à mesure avec l'échauffement de l'écoulement avec son déplacement suite au flux de chaleur imposé aux parois.

#### **6. Ecoulement laminaire avec turbulateur :**

#### **6.1. Effet de l'emplacement d'un turbulateur carrée :**

Un tabulateur de forme carrée de dimensions  $H = l = 0.05$  m est placé à l'intérieur du conduit sur la paroi inférieure à la position  $x = 0.475$  m et  $y = 0$ 

Les résultats obtenus de champs de vitesse, et de température sont présentés dans ce paragraphe.

Les figures (IV-7, 8, 9, 10 et 11) montrent respectivement les contours de la vitesse, de la température, et l'évolution de la vitesse et de la température le long de l'axe de la conduite.

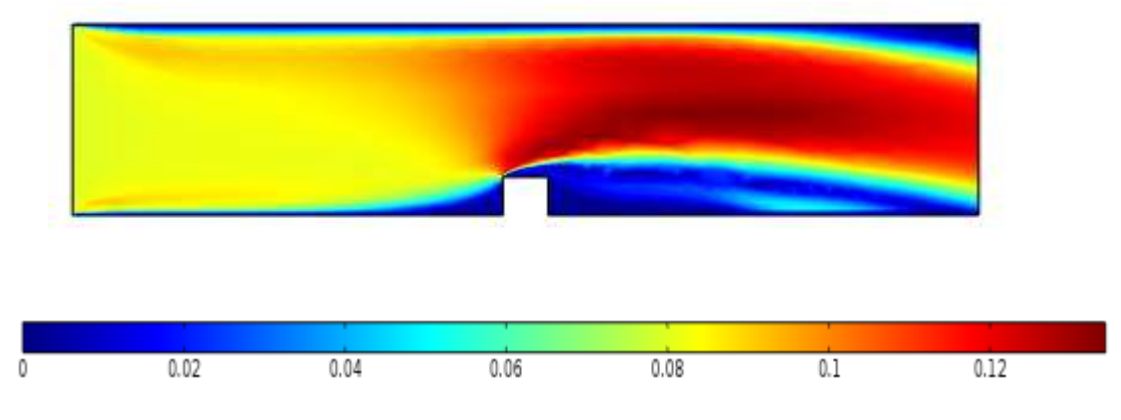

Figure (IV-7) : Contours de vitesse [m/s] en présence d'un turbulateur de forme carrée

La figure (IV-7) illustre clairement la modification de la structure de l'écoulement généré par la présence de l'obstacle, à cause du blocage créé au niveau proche de la paroi inférieure.

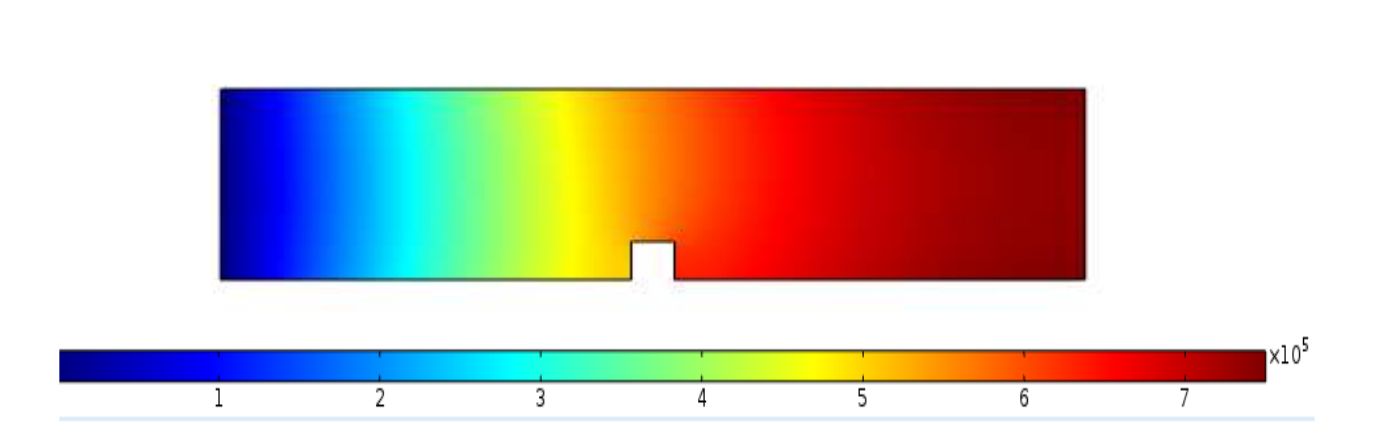

Figure (IV-8) : Contours de température [K] en présence d'un turbulateur de forme carrée

Dans la figure (IV-8), on observe des températures plus basses en aval de l'obstacle en comparant avec celles en amont, et ça à cause des tourbillons créées par le turbulateur où il semble que des forts gradients augmentent le transfet de chaleur au tube.

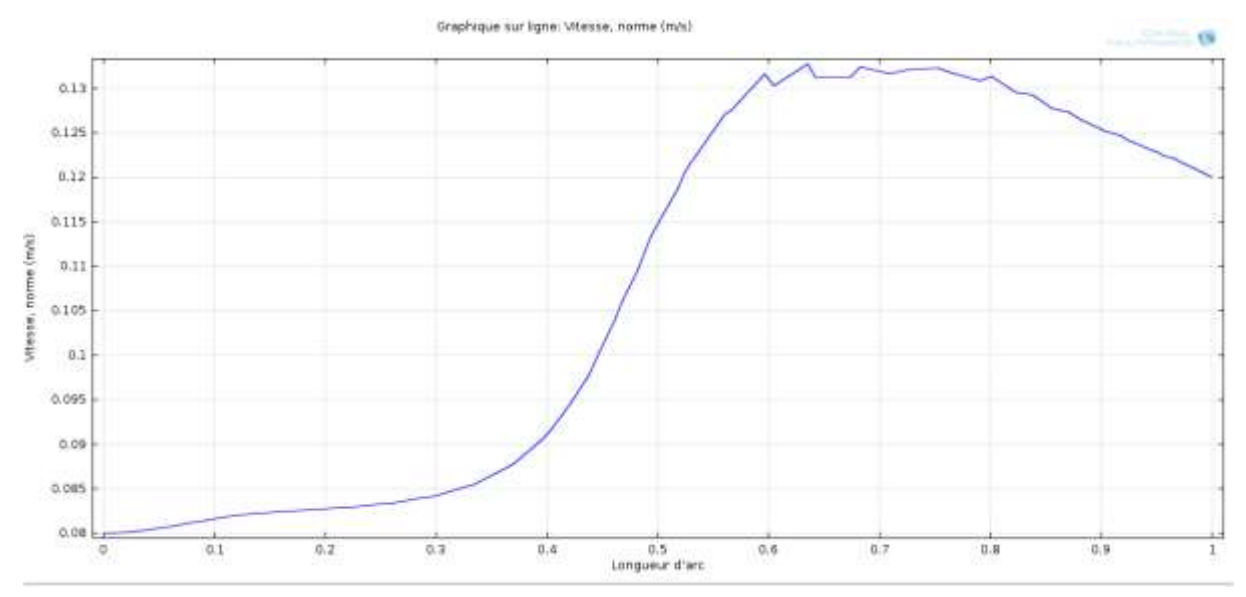

Figure (IV-9) : Evolution de la vitesse [m/s] le long de l'axe de la conduite en présence de turbulateur de forme carrée

La figure (IV-9) illustre l'augmentation brusque de la vitesse à l'axe de la conduite juste au niveau parallèle à la position du turbulateur à cause du blocage de l'écoulement à cette position en présence de l'obstacle carrée.

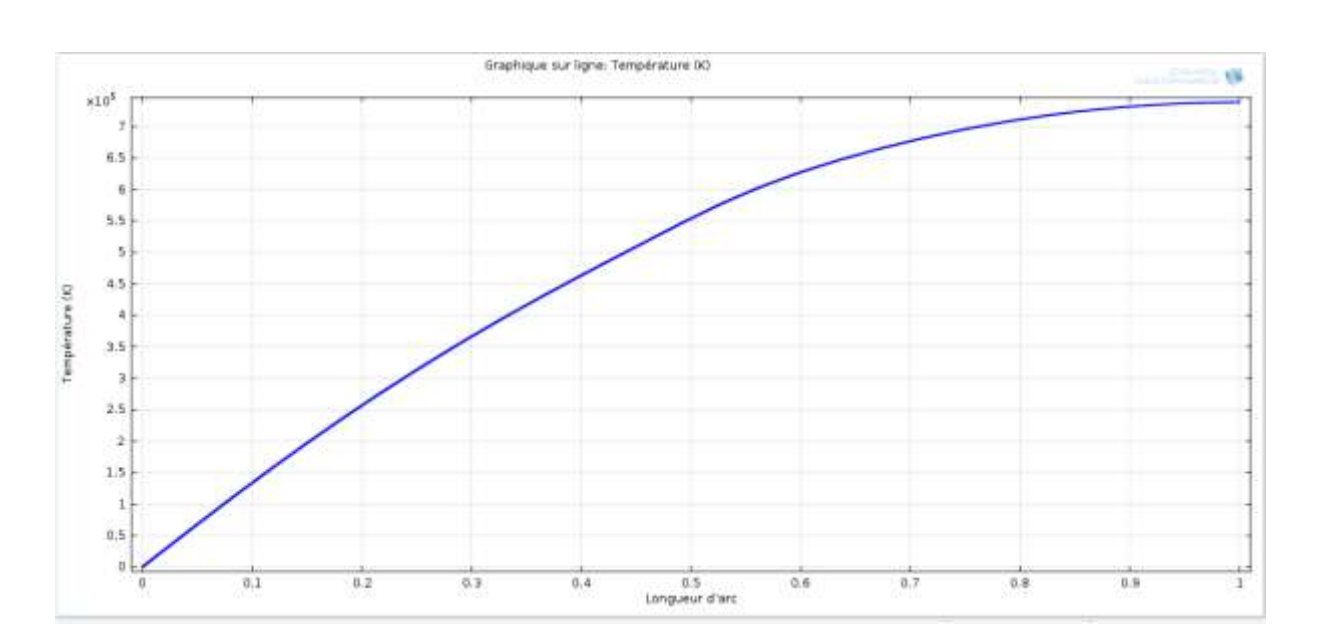

Figure (IV -10) : Evolution de la température [K] le long de l'axe de la conduite en présence de turbulateur de forme carrée

Par contre dans la figure (IV -10) la température continue son augmentation le long de l'axe de la conduite au fur à mesure avec l'échauffement de l'écoulement en déplacement suite au flux de chaleur imposé aux parois, et l'obstacle ne perturbe pas l'allure de cette évolution car il fait partie de la paroi où la chaleur est dégagée vers l'écoulement.

#### **6.2. Effet du changement de la hauteur de turbulateur sur l'écoulement :**

Ici on fait varier la hauteur H du turbulateur par rapport à la largeur (Diamètre) D de la conduite. Le turbulateur est placé à la position  $x=0.475$  m,  $y=0$ .

La figure (IV-11) montre les différentes hauteurs choisies du turbulateur.

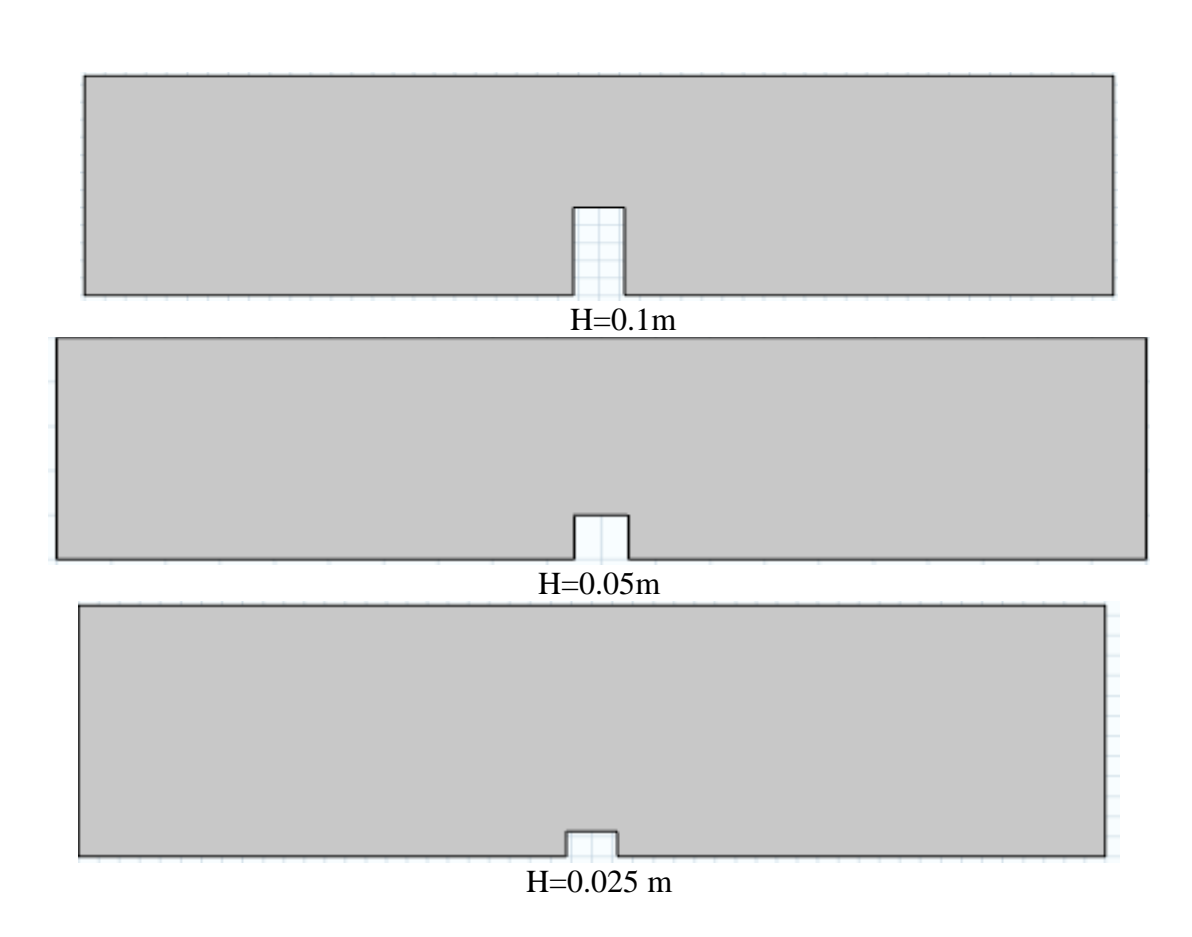

Figure (IV -11) : Différentes hauteurs choisies du turbulateur

La figure (IV-14) montre les contours de vitesse au sein de la conduite pour différentes hauteurs du turbulateur.

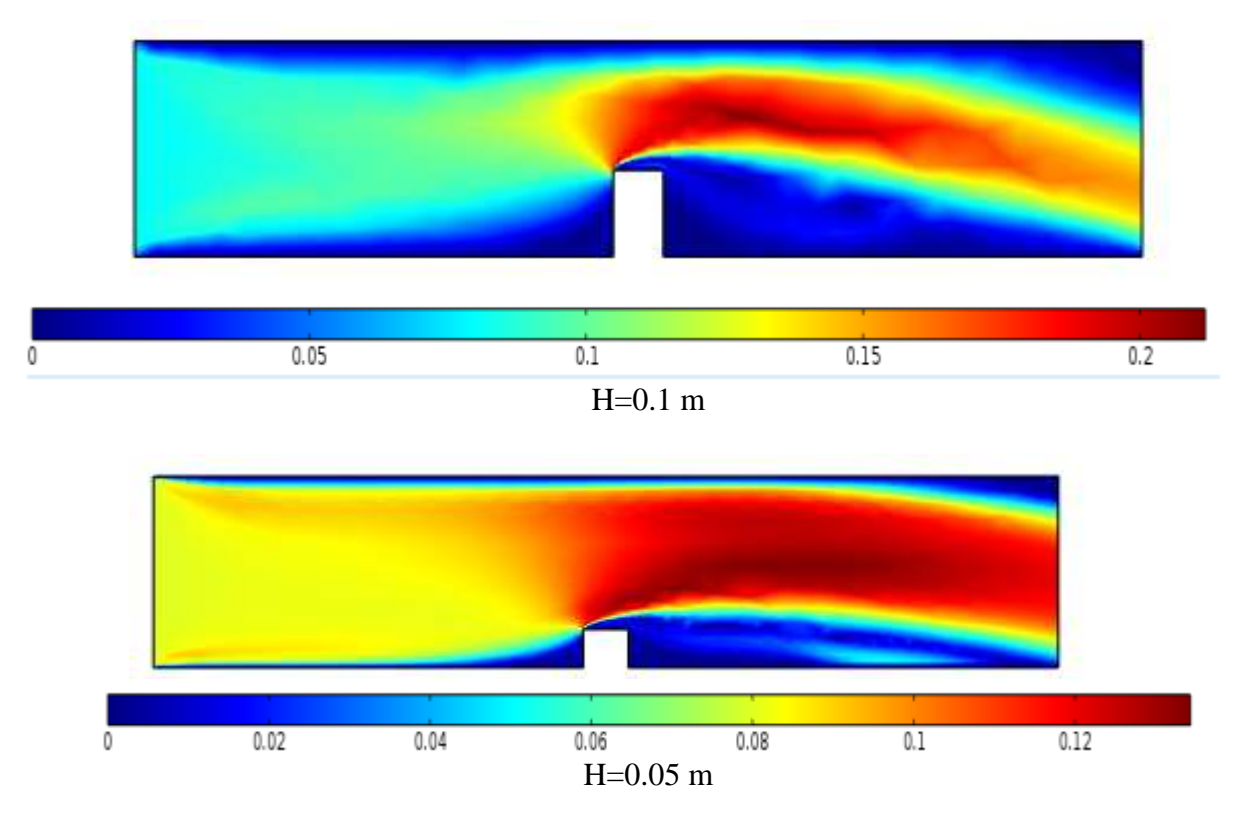

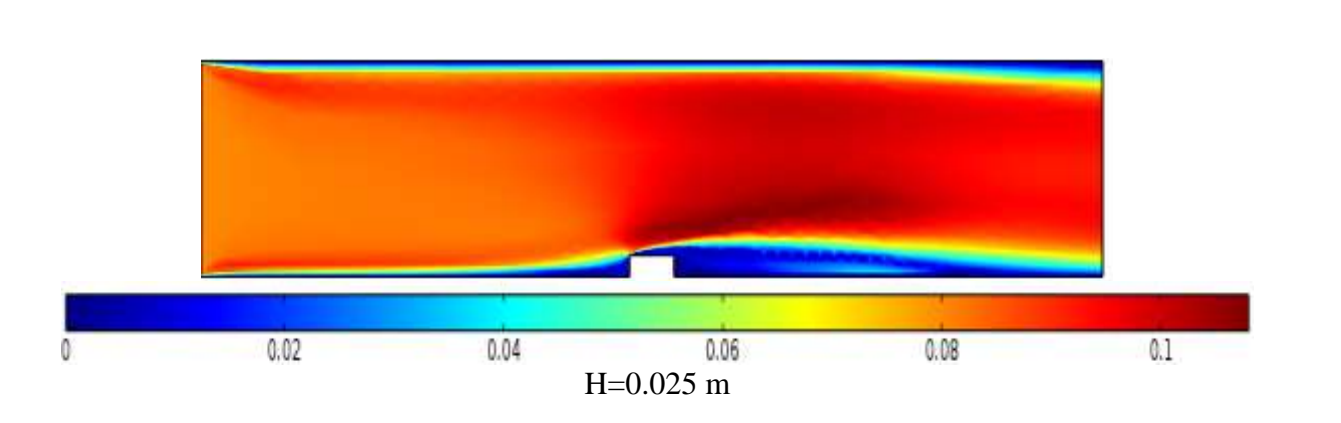

La figure (IV-14) : Contours de vitesse [m/s] au sein de la conduite pour différentes hauteurs du turbulateur.

Dans la figure (IV-14), on observe une chute de la vitesse au niveau du tabulateur qui augmente avec l'augmentation de la hauteur du tabulateur, du essentiellement à l'augmentions de la surface de blocage de l'écoulement caractérisé pour la hauteur du tabulateur.

La figure (IV -15) présente les contours de témpérature au sein de la conduit pour différentes hauteurs du turbulateur.

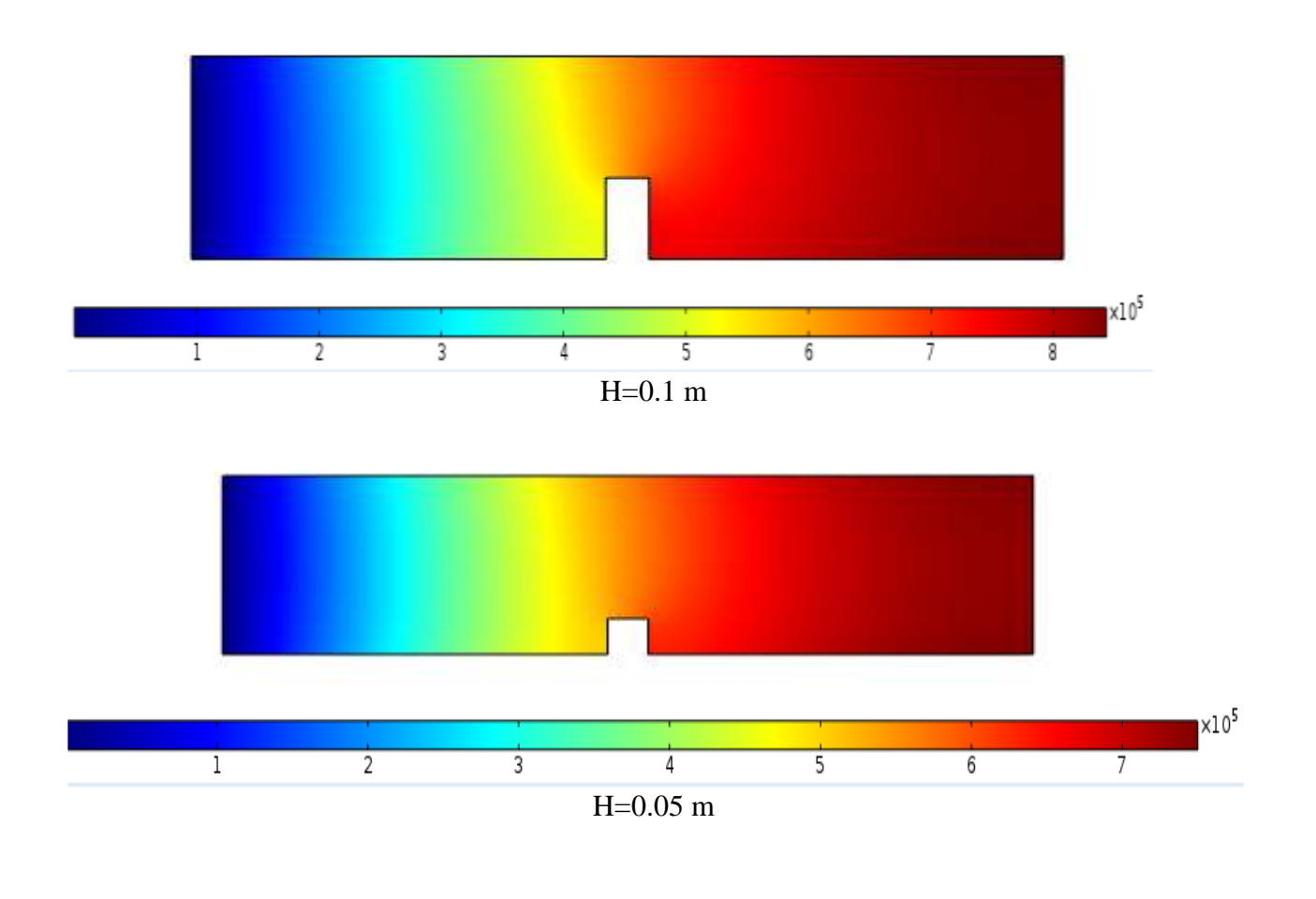

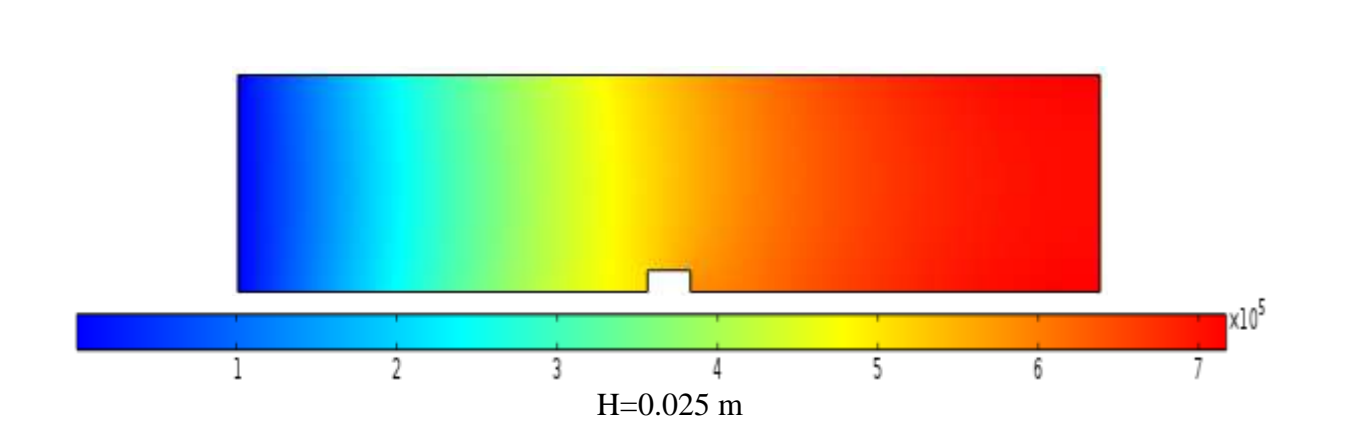

La figure (IV-15) : Contours de température [K] au sein de la conduite pour différentes hauteurs du turbulateur.

La figure (IV-15) montre l'effet de l'augmentation de la hauteur sur le transfert de chaleur caractérisé par le champ de température de fluide. Cette augmentation de température apparait en amont du turbulateur et est en relation proportionnelle avec l'augmentation de la hauteur.

#### **6.3. Effet du changement de forme du turbulateur**

Dans ce paragraphe on étudie l'effet de la forme des turbulateurs sur le transfert thermique et les profils de vitesse. On propose d'étudier trois formes distinctes, à savoir : triangulaire et demi-cercle.

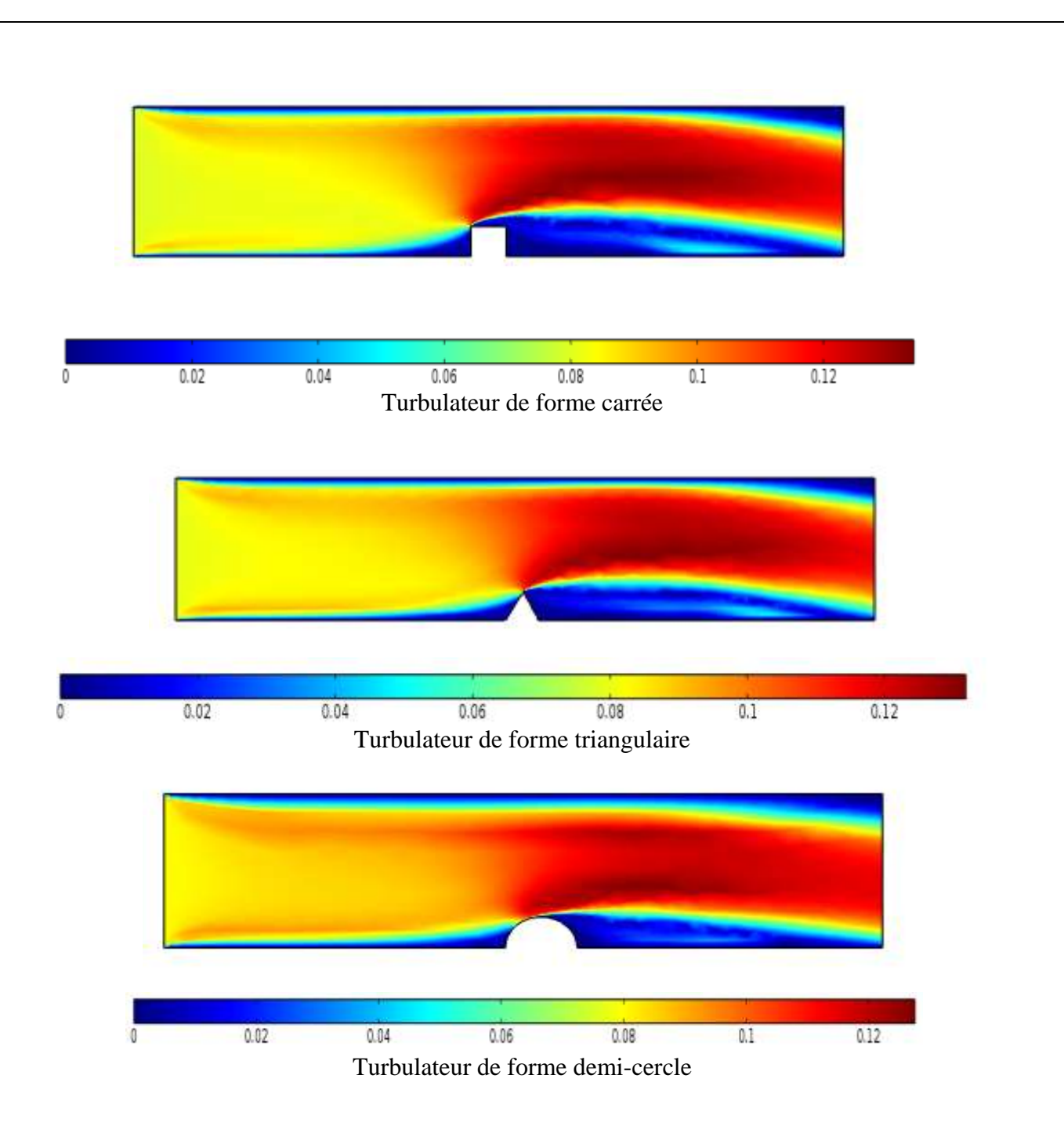

Figure (IV-16) : Contours de vitesse [m/s] en présence d'un turbulateur pour différentes formes

Dans la figure (IV-16) les contours montrent qu'il y a un point en haut du turbulateur où à partir du quel commence la perturbation de l'écoulement au sein de la conduite. La vitesse ici augmente d'une façon brusque et importante représentée par la couleur rouge foncé ou presque noire. Cette zone foncée est plus étendue pour l'écoulement en présence d'un turbualteur de forme carée que ceux en présence d'un turbulateur de forme triangulaire ou demi-cercle. Il vient en suite la forme triangulaire et puis la forme demi-cercle, et ça peut être expliqué par le nombre de bords qui est supérieur pour la forme carée par rapport aux autres formes comme la forme triangulaire qui porte un bord et par contre le demi-cercle n'a aucun bord. les bords augmentent les forces de cisellement de l'écoulement et par la suite sa perturbation, ce qui augmente le transfert de chaleur en amont du turbulateur comme le montre la figure (IV-17).

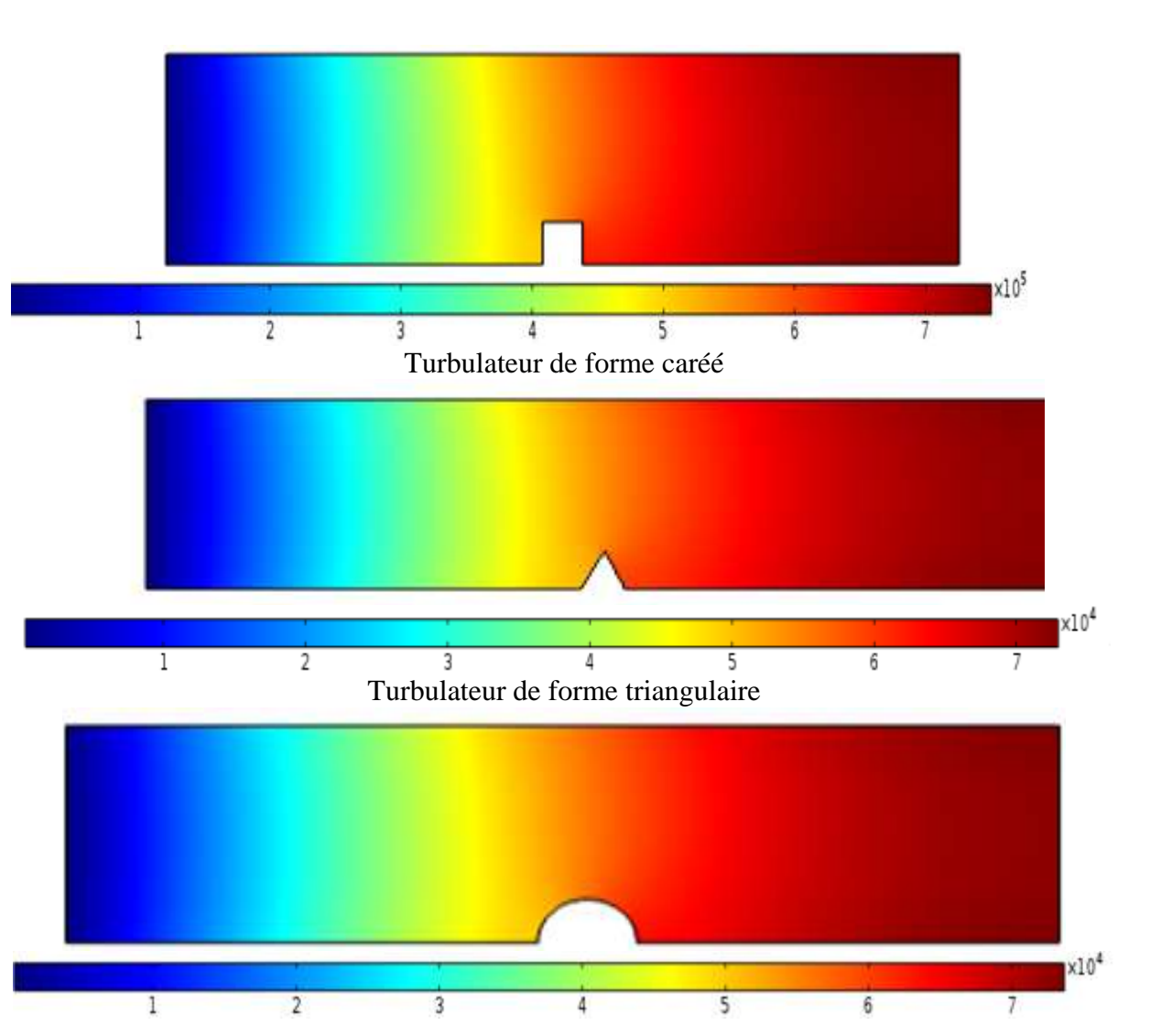

Turbulateur de forme demi-cercle

Figure (IV-17) : Contours de température [K] pour différentes formes du turbulateur

#### **6.4. Effets de l'emplacement de plusieurs turbulateurs en ligne**

L'effet de l'emplacement de plusieurs turbulateurs en ligne placés sur la paroi de la conduite est étudié. On place trois tabulateurs de formes carrées  $(H=0.05m 1=0.05m)$  sur les positions suivantes:

Le premier turbulateur à la position  $x= 0.225$  m, y=0 m

Le deuxième turbulateur à la position  $x= 0.475$ , y=0 m

Le troisième turbulateur à la position  $x= 0.775$  m, y=0 m

Les figures (IV-18 et 19) montrent respectivement les contours de la vitesse, de la température à l'intérieur de la conduite en présence de plusieurs turbulateurs.

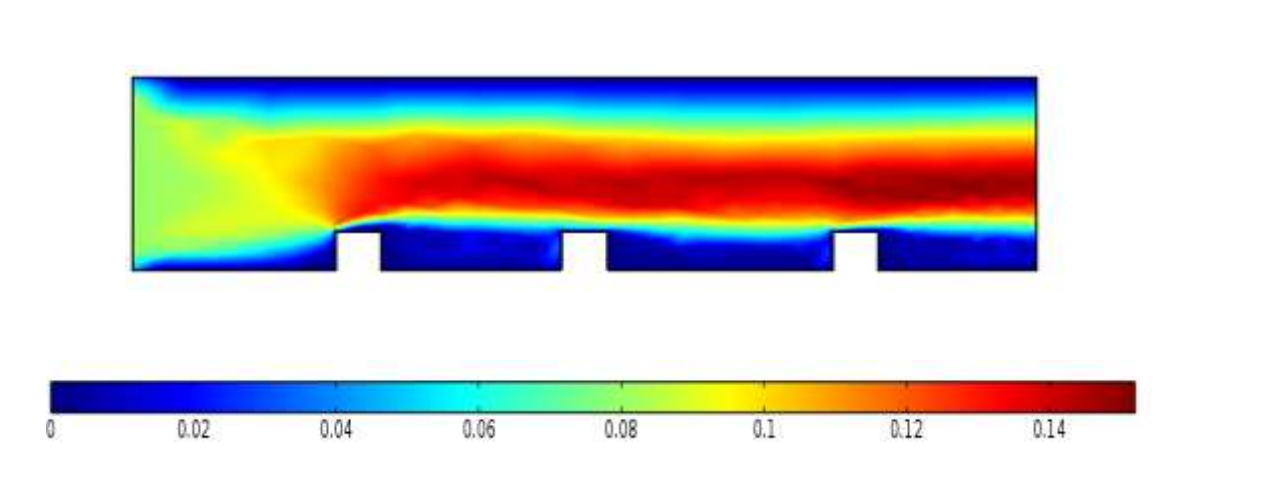

Figure (IV-18) : Contours de vitesse [m/s] en présence de plusieurs turbulateurs placés en lignes

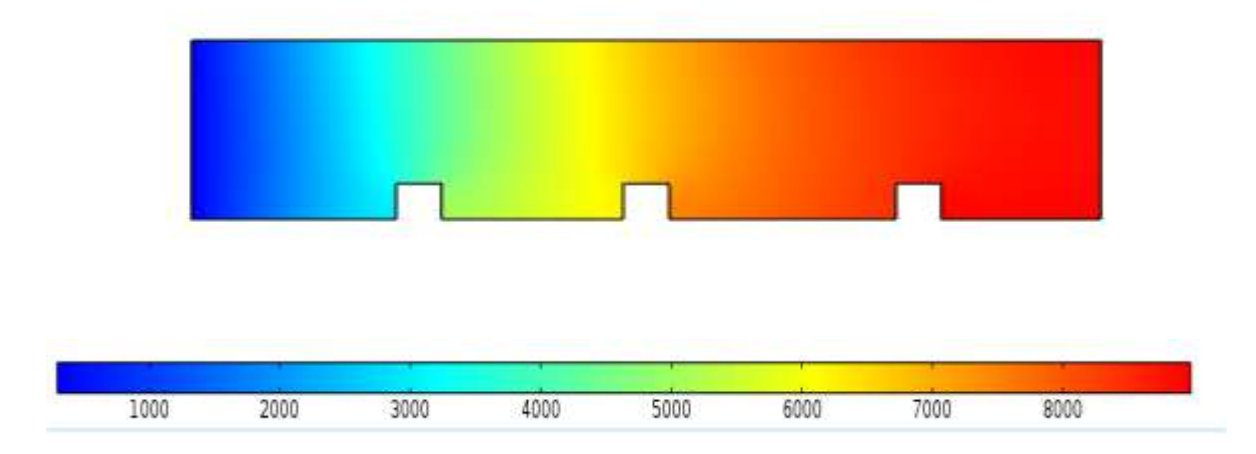

Figure (IV-19) : Contours de température [K] en présence de plusieurs turbulateurs placés en lignes

Les résultats obtenus montrent que l'emplacement de plusieurs turbulateurs a une grande influence sur l'aspect dynamique et thermique de l'écoulement, la perturbation augmente et par la suite le transfert de chaleur par convection augmente.

#### **6.5. Effet l'emplacement des turbulateurs d'une façon parallèle**

On place deux turbulateurs parallèles à la moitié de la conduite.

Les figures (IV-20 et 21) montrent respectivement les contours de la vitesse et de la température.

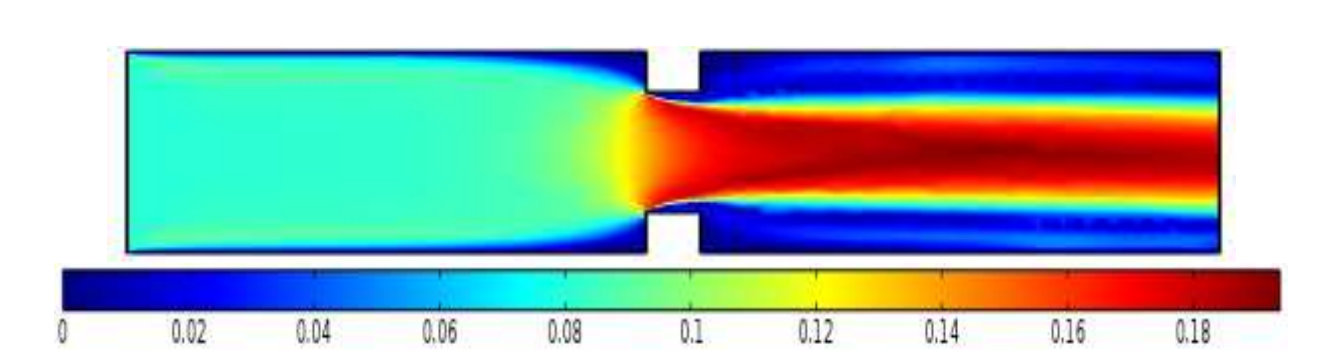

Figure (IV-20) : Contours de vitesse [m/s] en présence deux turbulateurs parallèles

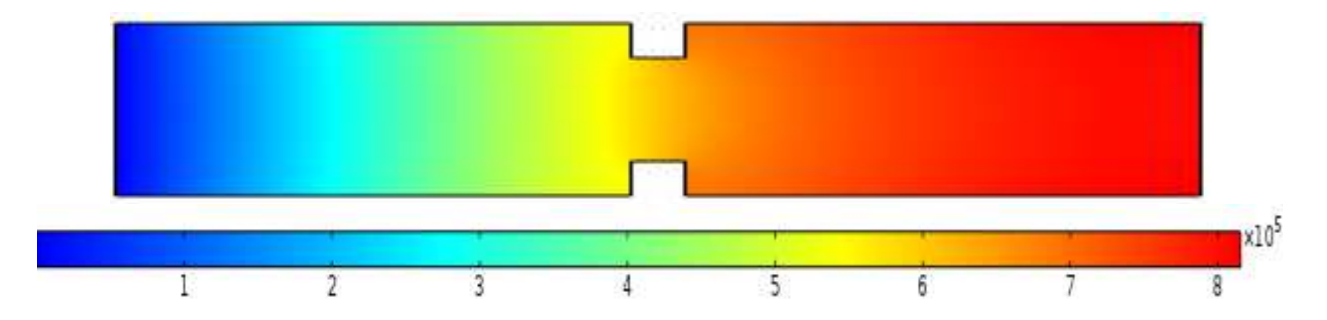

Figure (IV-21) : Contours de température [K] en présence deux turbulateurs parallèles

Dans les figures (IV-20 et 21), une relation proportionnelle entre le dynamique du fluide et le transfert de chaleur, l'échange de chaleur est important lorsque la perturbation d'écoulement importante à cause du nombre de turbulateurs placés.

### **7. Conclusion**

L'augmentation de la vitesse réduit l'effet de forces visqueuses au niveau de couche limite ces forces qui font bloquer le mouvement de molécule ou bien les particules ce qui réduit le transfert de chaleur par convection et la conduction deviennent prédominantes

Les résultats obtenus nous ont conduit à déduire que pour augmenter le transfert de chaleur, il faut perturber l'écoulement au niveau des parois. C'est aussi l'effet des turbulateurs qui peuvent provoquer cette perturbation de l'écoulement.

Le transfert de chaleur est important lorsque la hauteur de l'obstacle augmente. Une relation proportionnelle entre le transfert de chaleur et les dimensions du turbulateur.

Le turbulateur de forme carrée donne un bon transfert de chaleur en comparaison avec les turbulateurs de forme triangulaire et demi-cycle.

On a constaté aussi que le transfert de chaleur est important lorsque le nombre des turbulateurs augmente.

## **Conclusion générale :**

Notre étude nous a permis de développer une simulation simple et efficace destinée à améliorer la conception des échangeurs de chaleur. Elle nous a permis, en outre, d'avoir une connaissance plus précise des échangeurs thermiques fluide-paroi, des facteurs conditionnant le temps de séjour du fluide et du profil de températures le long de l'écoulement.

Les objectifs visés par cette modeste contribution ont été atteints dans leur majorité. L'analyse des comportements dynamiques et thermiques de l'échangeur nous a permis d'aboutir à des résultats qui pourraient être exploitables en matière de fonctionnement, de dimensionnement et de sensibilité aux paramètres géométriques constructifs, ainsi qu'aux caractéristiques dynamiques de l'écoulement du fluide.

Les résultats numériques montrent clairement que les performances dynamiques et thermiques sont dépendantes du nombre, des dimensions et de la configuration des turbulateurs.

L'étude a montré que le champ dynamique de l'écoulement est fortement perturbé en présence du turbulateur, le transfert de chaleur et les pertes de charge sont d'autant plus importants que le nombre et la hauteur des turbulateurs augmentent.

Il apparaît aussi que le champs thermique, lui aussi, d'une grande sensibilité à la présence du turbulateur. En effet le gradient de la température du fluide à la paroi est plus élevé que celui correspondant au tube vide sans turbulateur.

Compte tenu des résultats obtenus, on peut déjà souligner l'utilité du modèle numérique élaboré. En effet, il pourrait être simplement utilisé comme référence et cas test car il ne permet qu'une approche du coefficient d'échange global métal-fluide. Cependant il nous permettra, d'une part, de mettre au point d'autres modèles à partir de résultats connus et, d'autre par, de définir le domaine ou il y a concordance entre ces résultats et ceux des autres modèles.

Il est serait plus judicieux de trouver un compromis entre les optimums dynamiques et thermiques afin de ne pas altérer la résistance mécanique des éléments constitutifs par un temps de séjour excessif du fluide, et afin d'augmenter les puissances thermiques tout en réduisant le nombre et les dimensions des composants des échangeurs à tube.

# **Référence bibliographique**

## **[1] : ABDELKADER KOURICHI HAKIMA CHERFI, ABDELKAD BOUZZIZ ET**

**LOUNES OUFER** « Etude numérique des Transfer de chaleur par convection forcé dans un canal en présence d'obstacle chauffés », Congrès français de mécanique, Nice septembre 2003.

**[2] : A.BERKOUNE, «** Aide mémoire de mécanique des fluide », Office de la publication universitaires Alger.

**[3] : A. HADIJOUI, O.SEBBANE, K.ALIANE, A.AZIZ,** « Etude de l'apparition des zones tourbillonnaires au sein d'un écoulement confronté à des obstacles se trouve à l'entré d'un canal », Congrès de la société français de cène des procédés, SAINT-NAZAIRE, septembre 2003.

**[4] : C.MOULINEC ,J .C.R. and F.T.M .NIEUWSTADT** , « Disappearing wakes and dispersion in numerically simulated flows through bundles », Flow Turbulateur and Combusion Vol . 73.PP.95-116, Kluwer Academic Publishers , Nertherlands.2004

**[5] : DAVEAU CHRISTIAN**, « Méthodes des éléments finis », Université de Cergy-Pontoise, Département de mathématique 2006.

**[6] : FAUG THIERRY,** « Effets des obstacles sur les écoulements d'avalanches de neige dense », Projet de fin d'étude, Université Joseph Fourier, Décembre 2004.

**[7]: G. JAMES KNUDEN, HOYT C, HOTTEL, ADEL F. SARODFIM, PHILP, C WANKAT, KENT S.KNAEBEL**, « Heat and Mss Transfer », The McGraw-Hill Companies, 1999.

**[8] : H.JOHN LIENHARD**, « Phénomène de transfert », Laboratoire de Technologie des Poudres. [**9] : K.DHINSA , BAILEY , PERICLEOUS**, « Investigation into the Perfomance of Turbulence Models for Fluide Flow and Head Transfer Phrnomena in Electronic Application», 20th IEEE SEMI-THRM Symposuim

**[10] : LAEFFTTIA DORIS,** « Introduction à la simulation numérique des écoulements turbulent », PSQ Peugeot Citroën, 4 novembre

[**11]: MASUD BEHNIA** , WATARU NAKAYAMA AND JEFFREY WANG , « CFD simulation of heat transfer from a heated module in an air Stream : comparsion with experiment and a parametric study », Intersociety conference on thermal phenomena , IEEE, 0-7803-4475, USA 1998.

**[12] : METICHE MEHDI**, « Mécanique des fluides approfondie » Centre Universitaire de Bécha octobre 2004

**[13] : MICHEL KERN**, « Introduction à la méthode des éléments finis », Ecole Nationale Supérieure des Mines de Paris, 2005.

[**14] : M. LEBID** , « Etude expérimental des paramétre contribuant à l'amélioration des

performances dynamique et thermique des échangeur tubulaires » Thése de magistére, Université de Blida, 1995

**[15] : PATRICK CHASSAING**, « Tubulateur en mécanique des fluides », ENSSEEIHT,

Collection POLYTECH de L.N.P de Toulouse.

**[16] : PH .MARTY «**Transfert thermique convectifs », cour .IPU .Génie des system industrielle de Grenoble 2001.

**[17] : ROLAND SCHIESTEL** ; « Les écoulement turbulent modélisation et simulation », Edition HERMES, Paris 1993.

**[18]: R.A. WIRTZ and WAYNE MCAULIFFE :** «Expermentant mdelling of convecton upstream form a row electronic packages » Intersociety on thermal phenomena IEEE, CH2798, Reno, 1990

[**19]: THORSTEN STOESSER, FABRICE MATHEY:** JOCHEN FROHLICH AND

WOLFCGANG RODI « Les of flow over multiple cubes », ERCOFTAC Bulletin Germany March 2003.

**[20]: S.T. CHAN AND D.E. STEVENS:** , «An evaluation of two advanced turbulence models for simulation the flow and dispersion around buildings », Millennium NATO/CCMS intermationnal technical meeting on air pollution modeling and its application ,UCRL-135557,2000

**[21] : YVES JANNOT** « Cours de transferts thermiques » 2005

**[22] : [www.comsol.com](http://www.comsol.com/)** 

**[23] : [www.wikipedia.org](http://www.wikipedia.org/)**